# Suunnitteludokumentti

PLAYOFF Jari Anttila Sanna Fröblom Aarno Sandvik Tommi Paavilainen Miikka Kohijoki

Päivi Pääkkö, ohjaaja

Helsinki, 30. lokakuuta 2007 Ohjelmistotuotantoprojekti – yritysviestinnän oppimateriaalin hallintajärjestelmä Tietojenkäsittelytieteen laitos HELSINGIN YLIOPISTO

# **Sisällys**

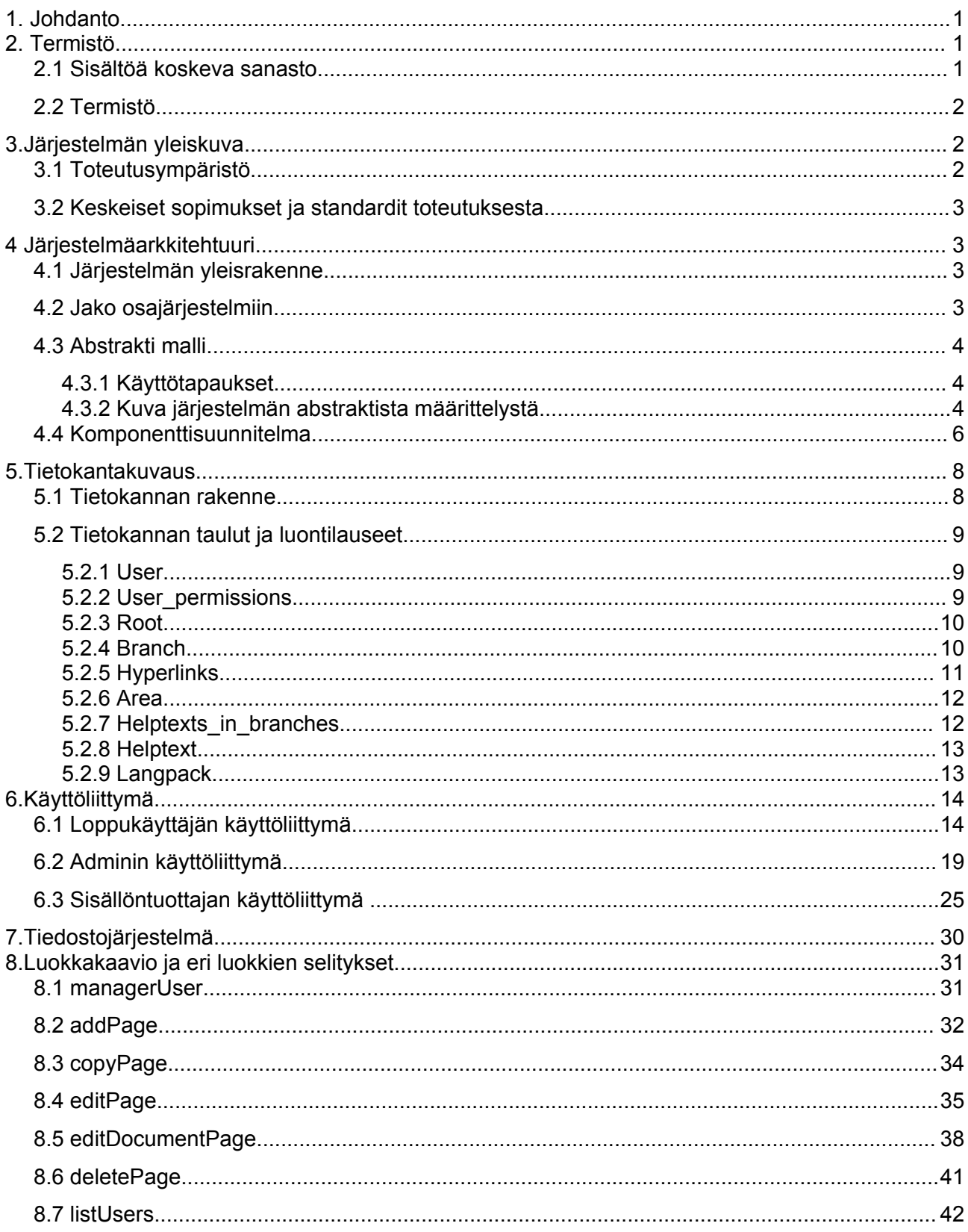

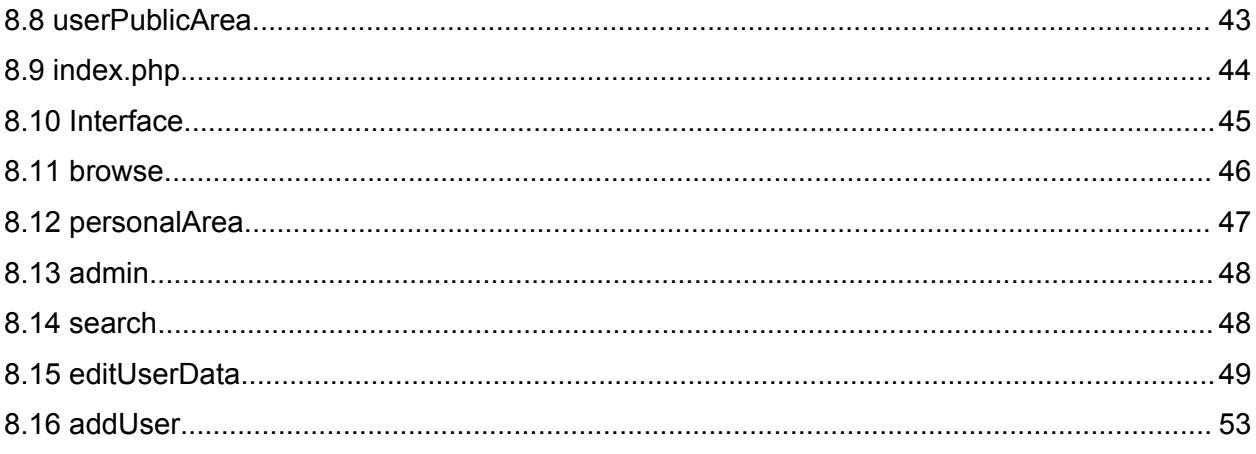

# 1. Johdanto

Tämä dokumentti on tietojenkäsittelytieteen laitoksen playoff-ryhmän ohjelmistotuotantoprojektin suunnitteludokumentti. Projektin tarkoituksena on luoda materiaalitietopankki Lingua Hankenille.

# 2. Termistö

## 2.1 Sisältöä koskeva sanasto

**Sivu:** Järjestelmässä oleva sisällöntuottajan tekemä aineistokokonaisuus, joka näytetään käyttäjälle web-selaimen kautta.

**Dokumenttisivu:** Sivu, jolla on sisällöntuottajan tekemä dokumenttimalli sekä siihen liittyvät klikkausalueet ohjeteksteineen. Sisältää myös linkit aineistoon liittyviin dokumenttipohjiin.

**Vakiosivu:** Perinteisen html-sivun kaltainen sivu, joka voi sisältää tekstiä ja kuvia. Ei sisällä dokumenttimalleja.

**Template:** Määrittelee sivun rakenteen eli sivulla olevien kenttien paikat.

**Kenttä:** Kentän avulla määritellään sivun tietyllä paikalla olevan sisällön tyyppi. Vakiosivut voivat otsikon lisäksi sisältää tekstiä ja kuvia, dokumenttisivulla on dokumenttimalli ja mahdolliset linkit dokumenttipohjiin.

**Klikkausalue:** Sisällöntuottajan dokumenttisivulle dokumenttimallin päälle lisäämä toiminnallinen alue, jota klikkaamalla käyttäjälle näytetään kyseiseen alueeseen liittyvä ohjeteksti.

**Dokumenttimalli:** Sisällöntuottajan tekemä yrityskirjeen malli, johon liittyy klikkausalueiden avulla selattavia ohjetekstejä.

**Dokumenttipohja:** Järjestelmästä ladattava sisällöntuottajan tekemä tiedosto, jota loppukäyttäjät voivat käyttää pohjana omiin dokumentteihinsa.

**Oma alue:** Loppukäyttäjän palvelintila, johon hän saa ladata omia korkeintaan 2MB kokoisia tiedostojaan. Loppukäyttäjillä on oman alueen hallinnointia varten sovellukseen sisältyvä käyttöliittymä.

**Oppimateriaalialue:** Sisällöntuottajat säilyttävät tuottamaansa ja tarvitsemaansa materiaalia oppimateriaalialueella.

**Käyttöliittymäkieli:** Kieli, jolla kaikille sivuille yhteiset komponentit näytetään.

**Sivun kieli:** Kiinteä kieli, jonka sisällöntuottaja on valinnut kyseiselle sivulle.

**Dokumentin kieli:** Kieli, jolla dokumenttisivulla oleva dokumenttimalli on kirjoitettu.

**Materiaali:** Puun ylimmältä tasolta alkava materiaalikokonaisuus.

**Julkinen:** Materiaali, joka näkyy loppukäyttäjille.

**Julkinen alue:** Julkiseksi määritelty osa käyttäjän omasta alueesta, johon haaran sisällöntuottajalla on luku- ja kirjoitusoikeus.

**Status:** Määrittää onko käyttäjä admin, sisällöntuottaja vai loppukäyttäjä.

## 2.2 Termistö

**PHP:** Pääasiallinen ohjelmointikieli, lyhenne sanoista hypertext preprocessor. Php:n prosessointi tapahtuu palvelimella.

**JavaScript:** Toissijainen ohjelmointikieli. Vaatii toimiakseen javascriptiä tukevan selaimen.

**CSS:** Cascading style sheets, käytetään html-sivujen ulkoasun määrittelyyn.

**Mysql:** Sql-standardia tukeva relaatiotietokanta.

**Sessio, Istunto:** yhteys käyttäjän / käyttäjän selaimen ja palvelimen välillä. Istunto syntyy kun käyttäjä ottaa yhteyden palvelimeen ja päättyy kun yhteys palvelimeen katkaistaan.

**Eväste:** Käytetään yksittäisen käyttäjän tietojen tallennukseen yhden istunnon aikana.

# 3.Järjestelmän yleiskuva

Projekti toteuttaa Lingua Hankenille materiaalitietopankin. Järjestelmä korvaa nykyisin käytössä olevan järjestelmän. Tavoitteena on helpottaa ja nopeuttaa materiaalin tuottamista ja hallintaa.

## 3.1 Toteutusympäristö

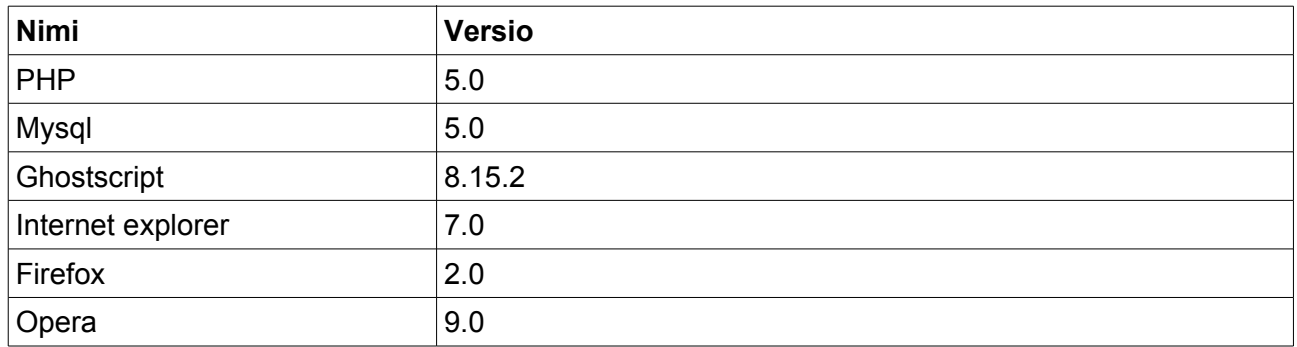

## 3.2 Keskeiset sopimukset ja standardit toteutuksesta

- Koodi kirjoitetaan englanniksi.
- Tietokantataulut kirjoitetaan englanniksi
- Muuttujat nimetään samannimisiksi (jos mahdollista) kuin tietokantarelaatioissa.
- Muuttujien nimet alkavat pienellä. Useampisanaisissa muuttujissa sanat ensimmäisen jälkeen aloitetaan isolla.
- Luokkien nimet alkavat isoilla kirjaimilla.
- Globaalit muuttujat kirjoitetaan kokonaan isoilla kirjaimilla. Koskee session, post ja get muuttujia.

# 4 Järjestelmäarkkitehtuuri

Tämä osuus kuvaa järjestelmän rakennetta sekä yleisesti että abstrakti- ja komponenttitasolla.

## 4.1 Järjestelmän yleisrakenne

Järjestelmän yleisrakenne selvitettiin jo vaatimusdokumentissa. Järjestelmä jakautuu kolmeen eri osaan. Palvelimella sijaitsevat mysql-tietokanta, ghostscript ja php-tulkki. Kaikki käyttäjän selaimen kautta antamat syötteet menevät palvelimelle joka generoi php:n, mysql:n ja ghostscriptin avulla vastauksen joka näkyy html-muodossa selaimessa. Kuvassa 1 selvitetään järjestelmän yleisrakennetta.

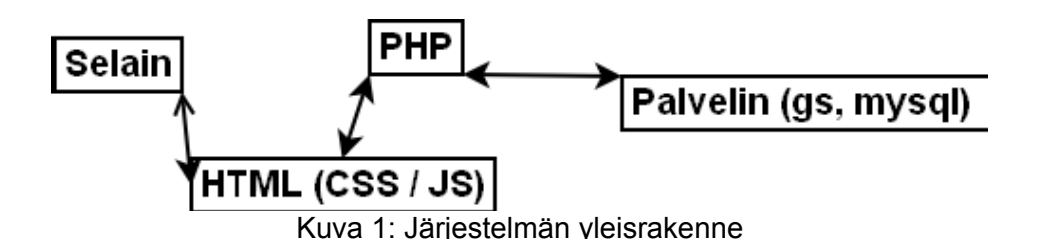

# 4.2 Jako osajärjestelmiin

Myös osajärjestelmäjako on määritelty vaatimusdokumentissa. Jako on tehty eri käyttäjäryhmien perusteella. Loppukäyttäjän toiminnallisuudet ovat siis kaikille yhteisiä. Adminilla ja sisällöntuottajalla on omia, muista erillisiä tarpeita joten ne on eroteltu omiksi osikseen. Kaikki sisällöntuottajan toiminnallisuudet koskevat myös adminia, jonka lisäksi adminilla on omia ylläpitoon liittyviä toiminnallisuuksia. Kuvassa 2 on eritelty eri osajärjestelmät.

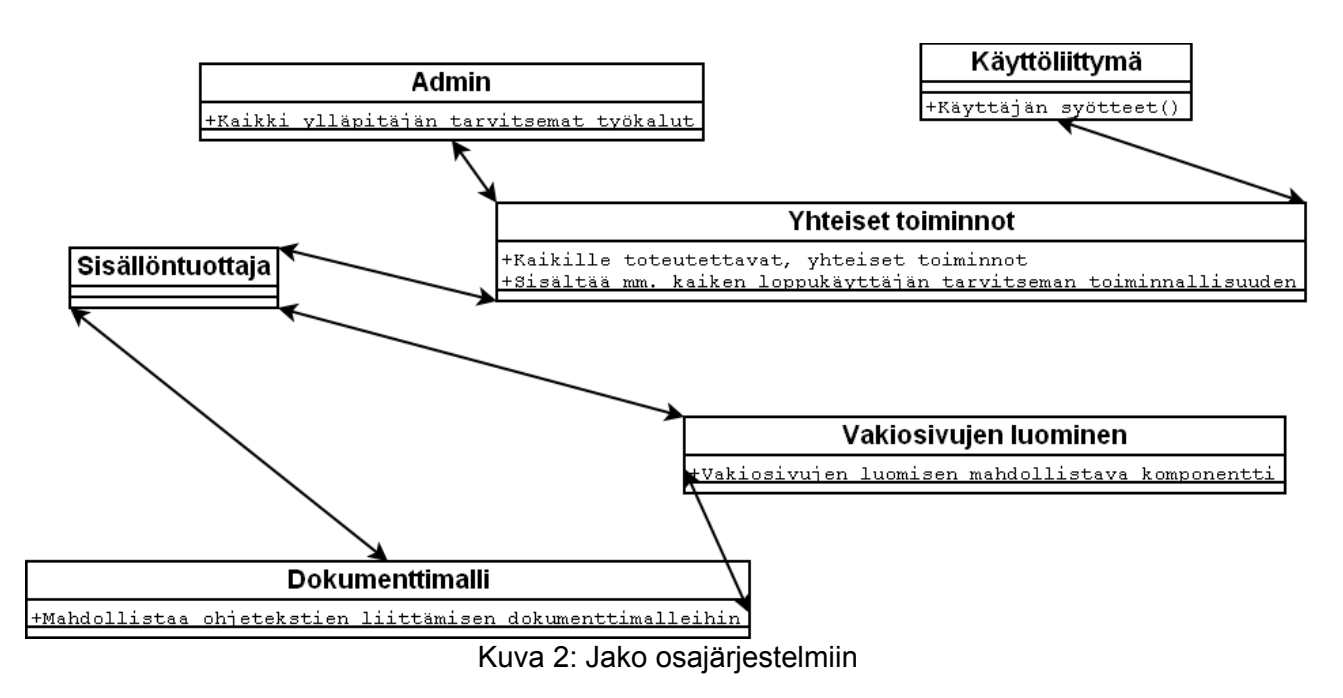

## 4.3 Abstrakti malli

Järjestelmän abstrakti malli tehdään yhdistämällä vaatimusmäärittelyssä esitellyt käyttötapaukset eri osajärjestelmiin

## 4.3.1 Käyttötapaukset

Nämä löytyvät vaatimusdokumentista.

## 4.3.2 Kuva järjestelmän abstraktista määrittelystä

Kuvassa 3 on esitelty järjestelmän abstrakti määrittely. Kuvassa käyttötapaukset liitetty ne tuottavaan osajärjestelmään.

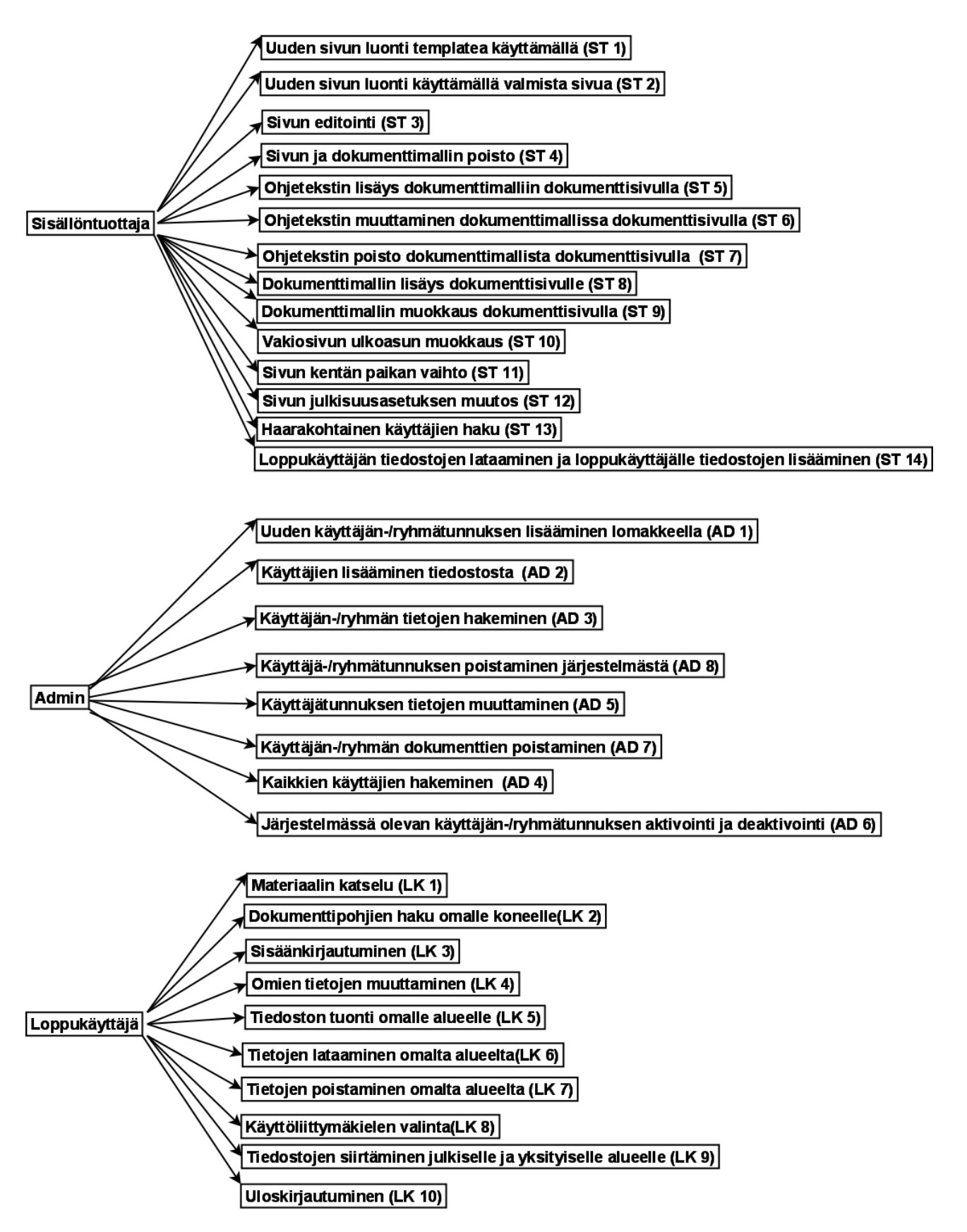

Kuva 3: Abstrakti määrittely

# 4.4 Komponenttisuunnitelma

Komponentti on järjestelmän osa joka tuottaa yhden palvelun. Kuvassa 4 on esitelty eri osajärjestelmät toteuttavat komponentit, josta on jälleen huomattava, että loppukäyttäjän osuudet ovat kaikille käyttäjäryhmille yhteisiä ja admin voi myös tuottaa sisältöä. Jokainen laatikko esittää yhtä palvelua.

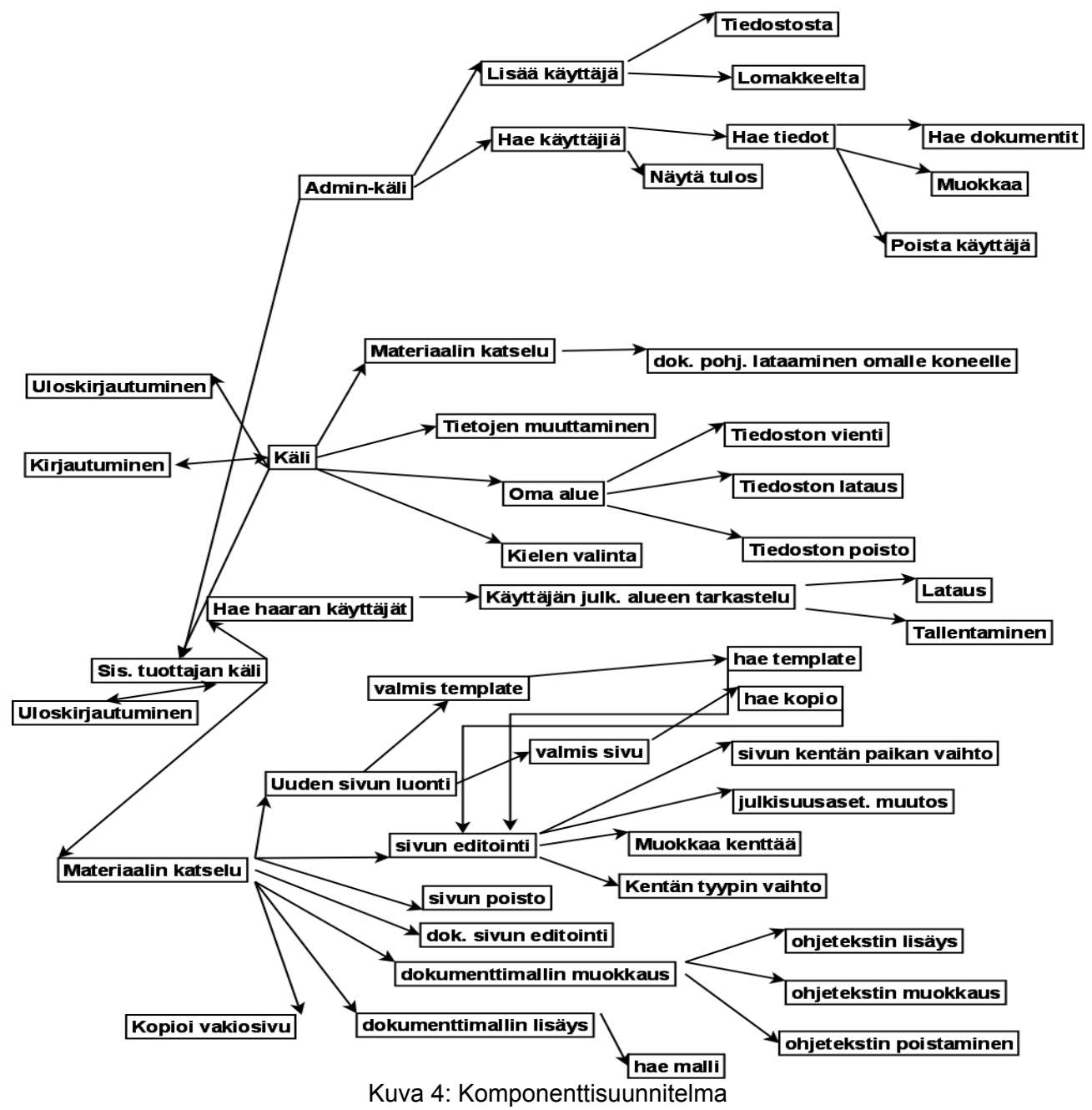

# 5.Tietokantakuvaus

Tietokanta koostuu kahdeksasta eri taulusta. Näistä seitsemän on yhteydessä toisiinsa ja kahdeksas on erillinen, eri kielitekstit sisältävä taulu.

## 5.1 Tietokannan rakenne

Kuva 5 esittelee tietokannan rakennetta ja eri taulujen riippuvuuksia.

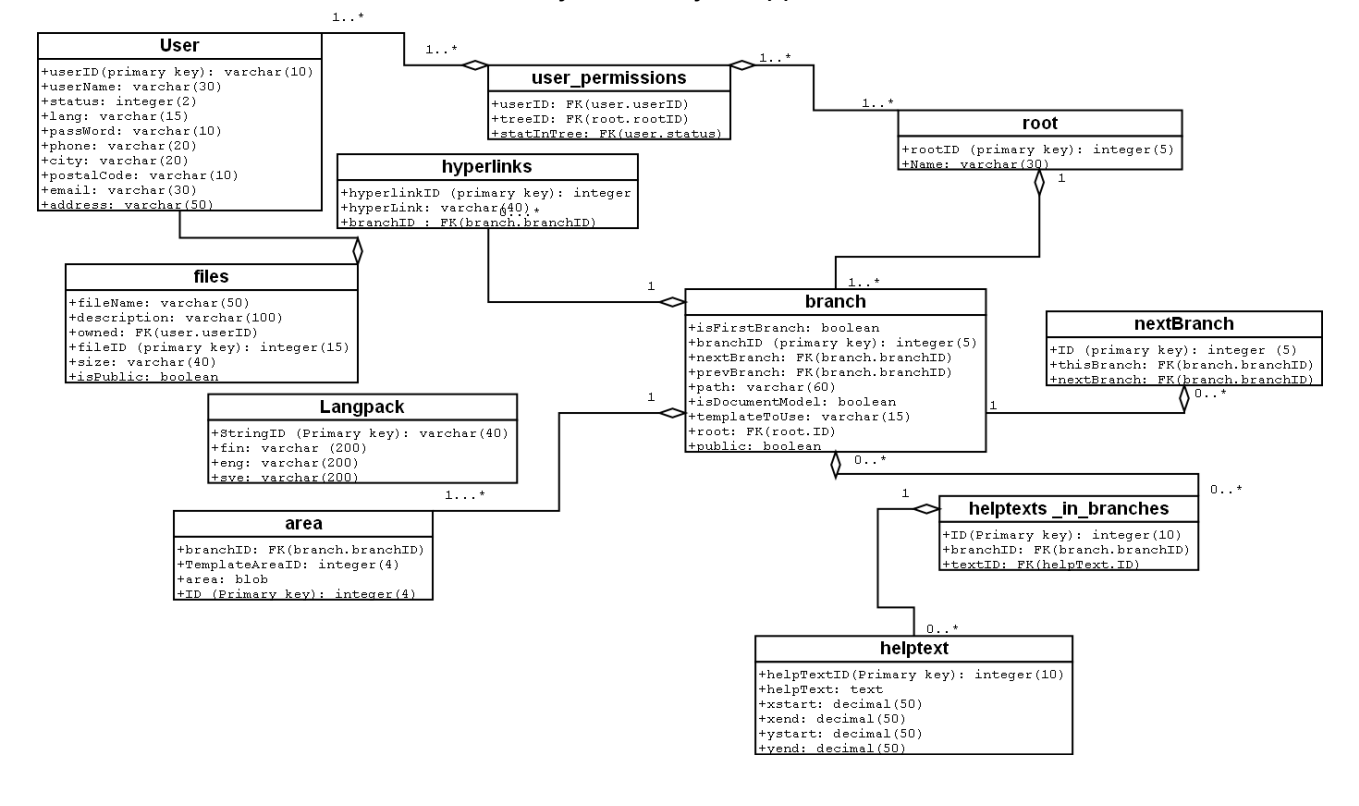

Kuva 5: Tietokannan rakenne

## 5.2 Tietokannan taulut ja luontilauseet

## 5.2.1 User

Taulu user pitää sisällään tiedot yksittäisestä käyttäjästä. Taulun avaimena on userID.

CREATE TABLE user (

userID varchar(10) ,

userName varchar(30),

status integer(2),

lang varchar(15) default NULL,

passWord varchar(10),

phone varchar(20),

address varchar(50) default NULL,

city varchar(20),

postalCode varchar(10) default NULL,

email varchar(30) default NULL,

fileSize varchar(100),

active boolean,

PRIMARY KEY (userID)) TYPE=INNODB;

## 5.2.2 User\_permissions

Taulu yhdistää käyttäjät eri puihin.

CREATE TABLE user\_permissions (

Suunnitteludokumentti PLAYOFF ID integer(5) not null auto increment, userID varchar(10), treeID integer(5), statInTree integer(2), PRIMARY KEY (ID), FOREIGN KEY (userID) REFERENCES user(userID) ON DELETE CASCADE ON UPDATE CASCADE, FOREIGN KEY (treeID) REFERENCES root(rootID) ON DELETE CASCADE ON UPDATE CASCADE ) TYPE=INNODB;

## 5.2.3 Root

Taulua käytetään haaran eli puun juurena.

CREATE TABLE root (

rootID integer(5) not null auto increment,

name varchar(2),

PRIMARY KEY (rootID)) TYPE=INNODB

## 5.2.4 Branch

Taulua käytetään puun oksana. Pitää sisällään vakio- ja dokumenttimallisivuja.

CREATE TABLE branch(

branchID integer(5) not null auto\_increment,

Suunnitteludokumentti PLAYOFF isFirstBranch boolean, prevBranch integer(5), path varchar(60), isDocumentModel boolean, root integer(5), public boolean, PRIMARY KEY (branchID), FOREIGN KEY (prevBranch) REFERENCES branch(branchID) ON DELETE CASCADE ON UPDATE CASCADE) TYPE=INNODB;

## 5.2.5 Hyperlinks

Taulussa säilytetään vakiosivuilla pidettäviä hyperlinkkejä.

CREATE TABLE hyperlinks(

ID integer(5) not null auto\_increment,

hyperLink varchar(40),

branchID integer(5),

PRIMARY KEY (ID),

FOREIGN KEY (branchID) REFERENCES branch(branchID)

ON DELETE CASCADE ON UPDATE CASCADE

) TYPE=INNODB;

## 5.2.6 Area

Taulua käytetään tallentamaan vakiosivujen alueita.

CREATE TABLE area (

ID integer(5) not null auto\_increment,

templateAreaID varchar(25),

branchID integer(5),

area longblob,

PRIMARY KEY (ID),

FOREIGN KEY (branchID) REFERENCES branch(branchID)

ON DELETE CASCADE ON UPDATE CASCADE

) TYPE=INNODB;

## 5.2.7 Helptexts\_in\_branches

Taulua käytetään yhdistämään ohjetekstejä dokumenttimalleihin.

CREATE TABLE helptexts\_in\_branches (

ID integer(10) not null auto\_increment,

textID integer(10),

branchID integer(5),

PRIMARY KEY (ID),

FOREIGN KEY (branchID) REFERENCES branch(branchID)

ON DELETE CASCADE ON UPDATE CASCADE,

FOREIGN KEY (textID) REFERENCES helptext(helptextID)

ON DELETE CASCADE ON UPDATE CASCADE

) TYPE=INNODB;

## 5.2.8 Helptext

Kertoo klikkausalueen paikan ja ohjetekstin sisällön.

CREATE TABLE helptext (

helpTextID integer(10) not null auto increment,

helpText text,

xstart decimal(50),

xend decimal (50),

ystart decimal(50),

yend decimal(50),

PRIMARY KEY (helpTextID)) TYPE=INNODB;

## 5.2.9 Langpack

Käytetään eri käyttöliittymäkielten säilytykseen.

CREATE TABLE langpack (

StringID varchar(40),

fin varchar(200),

eng varchar(200),

sve varchar(200),

PRIMARY KEY (StringID)) TYPE=INNODB;

## 5.2.10 nextBranch

CREATE TABLE nextBranch(

ID integer(5) not null auto\_increment,

thisBranch integer(5),

nextBranch integer(5),

PRIMARY KEY (ID),

FOREIGN KEY (thisBranch) REFERENCES branch(branchID)

ON DELETE CASCADE ON UPDATE CASCADE,

FOREIGN KEY (nextBranch) REFERENCES branch(branchID)

ON DELETE CASCADE ON UPDATE CASCADE) TYPE=INNODB;

# 6.Käyttöliittymä

Käyttöliittymäkuvat ovat rakenteellisesti mahdollisimman tarkka suunnitelma siitä, miltä järjestelmän käyttöliittymä tulee näyttämään. Värit, fontit ja muut ulkoasuun vaikuttavat tekijät saattavat vielä muuttua, komponenttien asettelu ja tarjottavat toiminnot ovat vielä tässä vaiheessa tärkeämpiä asioita. Käyttöliittymän tarjoamat toiminnot on jaettu kolmeen eri luokkaan käyttäjäryhmittäin.

## 6.1 Loppukäyttäjän käyttöliittymä

Loppukäyttäjän käyttöliittymää ja toimintoja esitellään seuraavissa kuvissa.

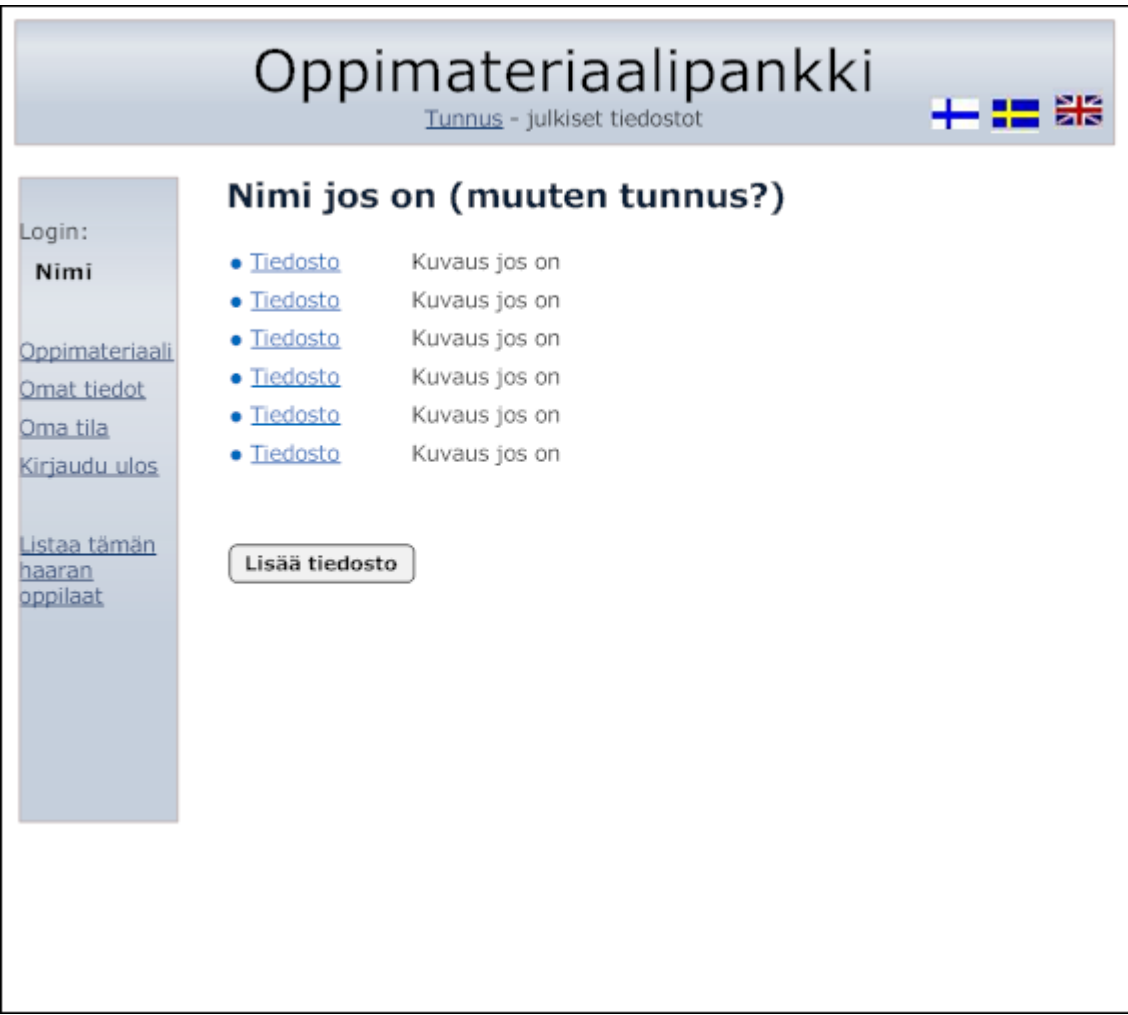

### Kuva 6: Julkinen alue

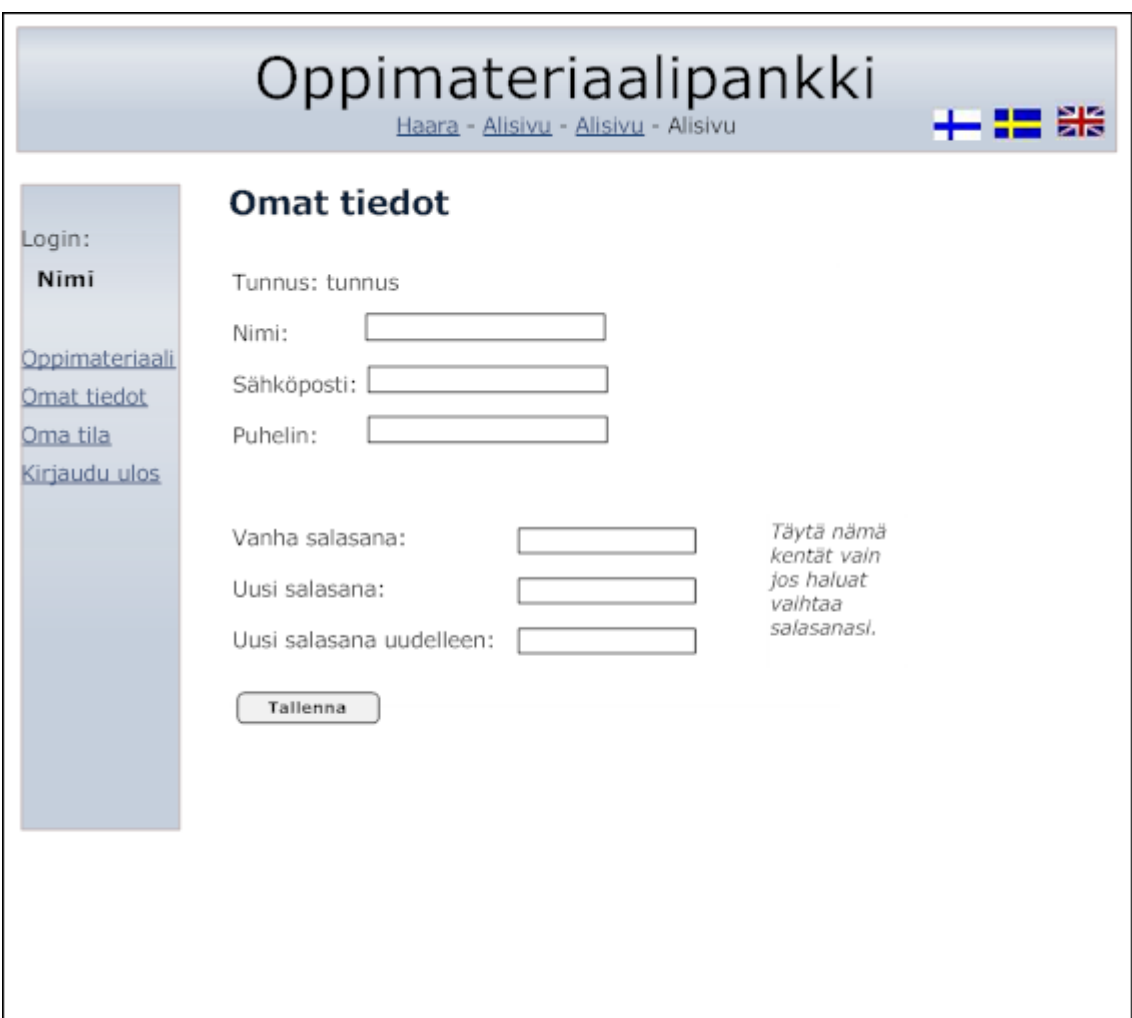

Kuva 7: Omat tiedot

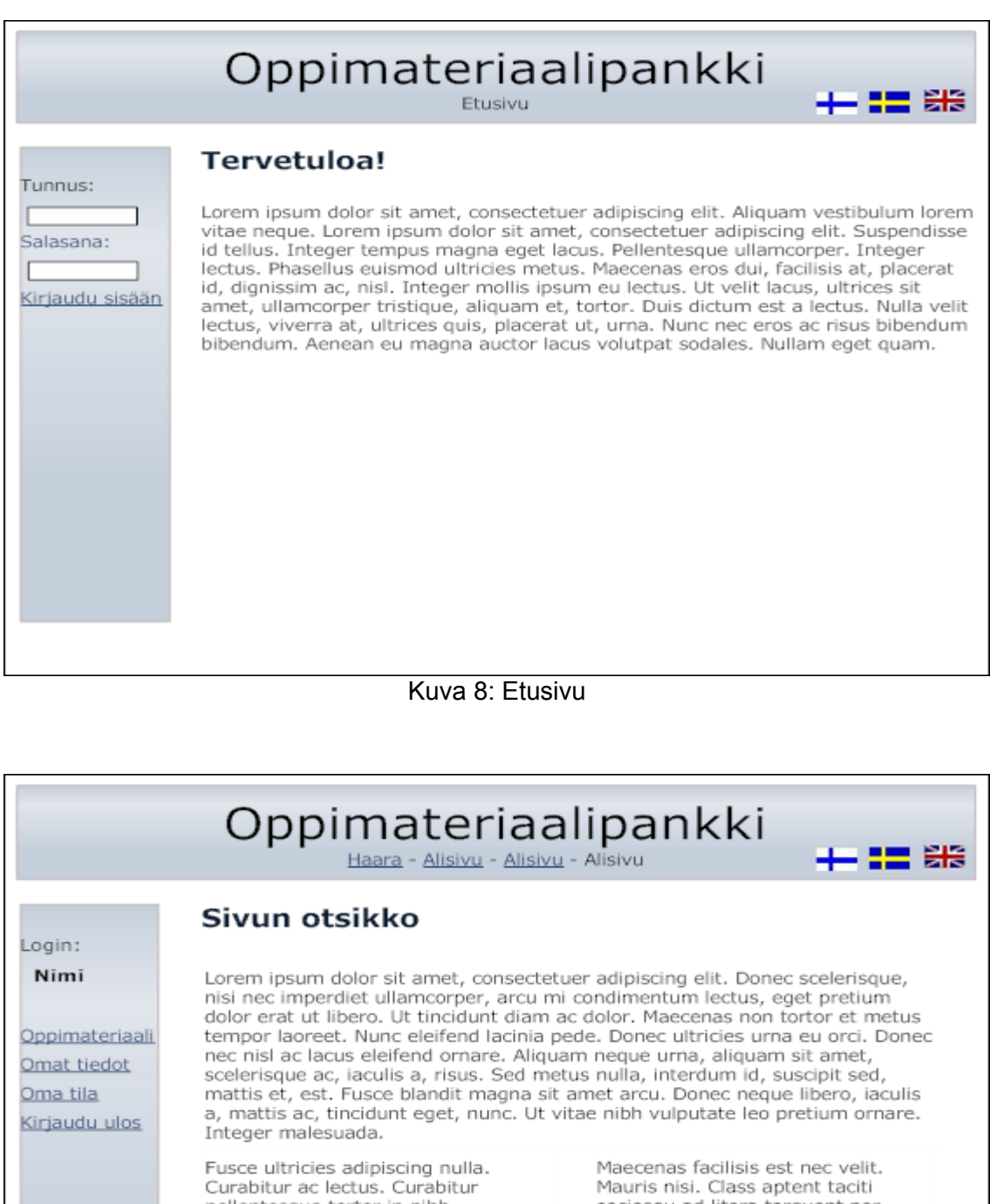

pellentesque tortor in nibh ullamcorper tristique. Curabitur vel orci. Vivamus laoreet egestas ante. Vivamus tellus libero, sollicitudin a, egestas vitae, varius in, est. Vivamus est lacus, convallis sit amet, tristique in, egestas a, diam. Nunc nulla. Mauris aliquam lacinia ipsum.

sociosqu ad litora torquent per conubia nostra, per inceptos hymenaeos. Duis eleifend nonummy metus. Integer vehicula, neque quis interdum congue, leo dolor consequat urna, at mattis massa liqula eu velit.

- · Linkki järiestelmään
- · Linkki järjestelmään

· Www-linkki

· Www-linkki

Kuva 9: Sivun luku

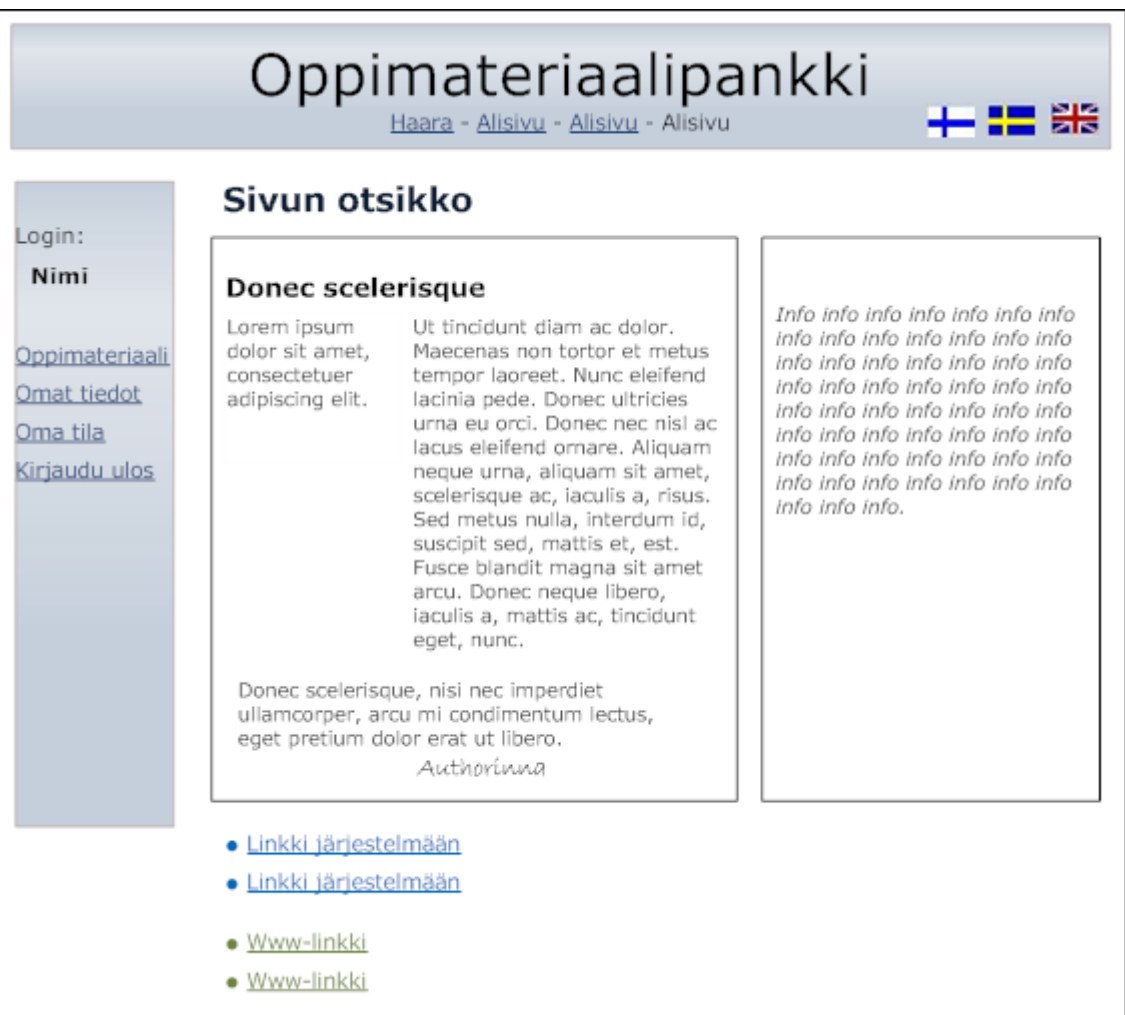

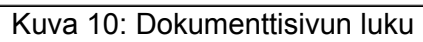

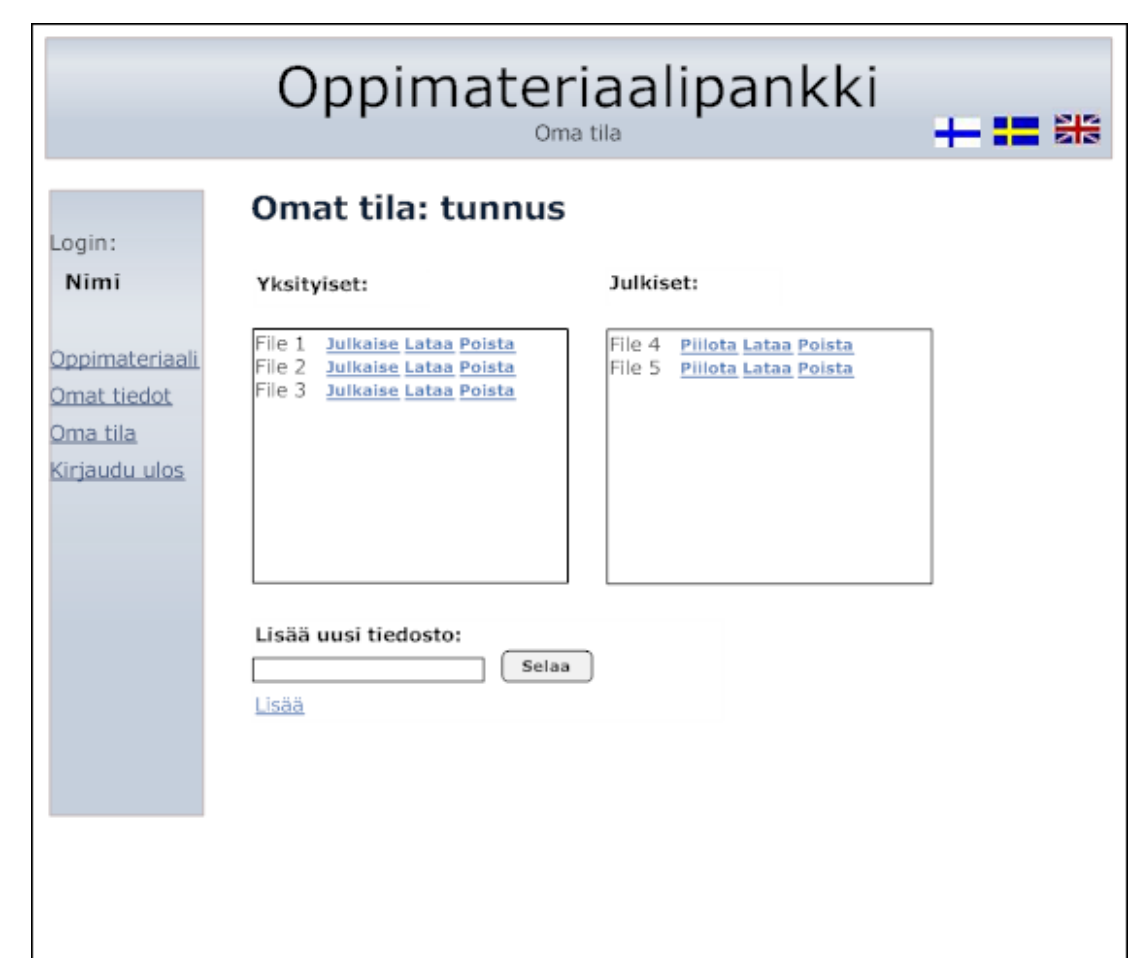

Kuva 11: Oma tila

## 6.2 Adminin käyttöliittymä

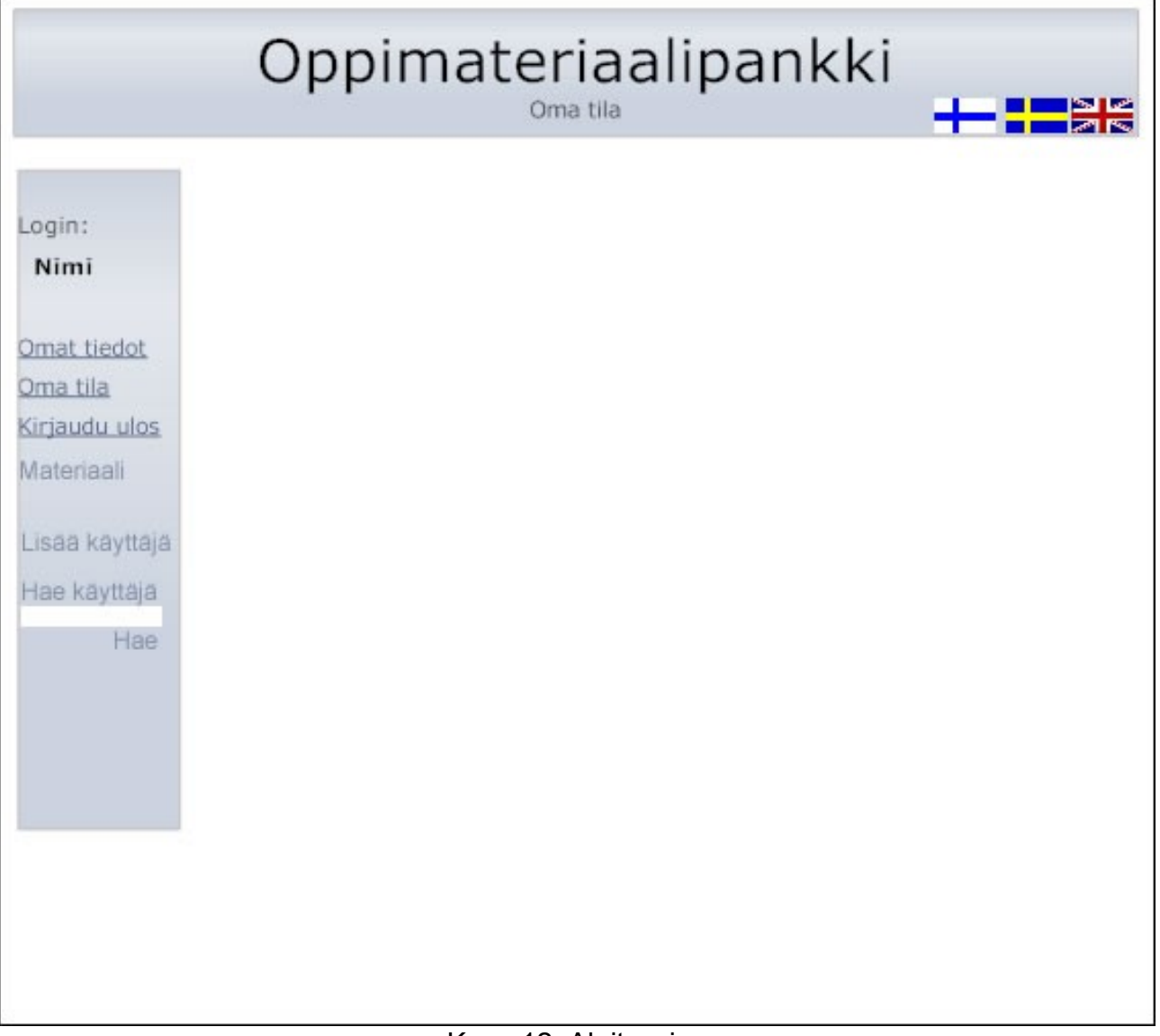

Kuva 12: Aloitussivu

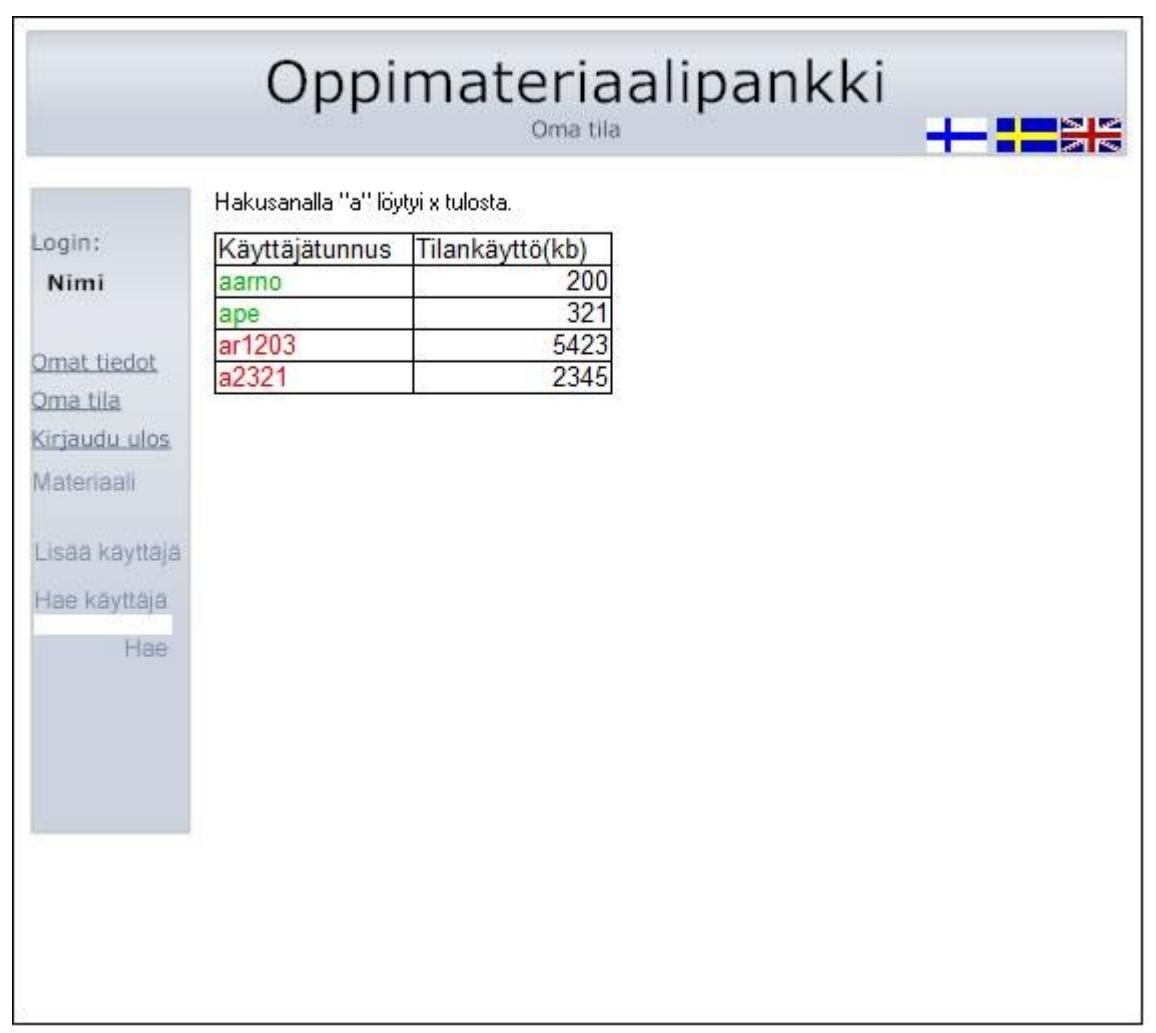

Kuva 13: Hakutulos

|                |                                   | Oppimateriaalipankki<br>Oma tila |   | e |
|----------------|-----------------------------------|----------------------------------|---|---|
|                | Hakusanalla "a" löytyi 4 tulosta. |                                  |   |   |
| Login:         | Käyttäjätunnus                    | Tilankäyttö(kb)                  |   |   |
| Nimi           | aarno                             | 200                              |   |   |
|                | ape                               | 321                              |   |   |
|                | ar1203                            | 5423                             |   |   |
| Omat tiedot    | a2321                             | 2345                             |   |   |
| Oma tila       |                                   |                                  |   |   |
| Kirjaudu ulos  |                                   | Käyttäjätunnuksen aarno tiedot   |   |   |
| Materiaali     | Status IV                         |                                  |   |   |
|                | Salasana D<br>Nimi D              |                                  |   |   |
| Lisää käyttäjä | Osoite L                          |                                  |   |   |
|                | Postinumero I<br>PuhelinL         | Postiosoite                      |   |   |
| Hae käyttäjä   | Email D                           |                                  |   |   |
| Hae:           |                                   |                                  |   |   |
|                | oikeudet                          | Materiaalit                      |   |   |
|                | Material3                         | Material1<br>$\dot{\le}$         |   |   |
|                |                                   | Material <sub>2</sub><br>⋗       |   |   |
|                |                                   | v                                | V |   |
|                | Tiedostot                         | Koko(kb)                         |   |   |
|                | kuva1.jpg                         | 200 poista                       |   |   |
|                | tiedosto.pdg                      | 20 poista                        |   |   |
|                | tiedosto2.txt                     | 10 poista                        |   |   |
|                | kuva2.gif                         | 50 poista                        |   |   |
|                | Yhteensä                          | 280                              |   |   |

Kuva 14: Käyttäjän tiedot

| Login:                                               | Tiedosto kuva1.jpg poistettu                                                                                                    |                                                             |   |  |
|------------------------------------------------------|----------------------------------------------------------------------------------------------------|-------------------------------------------------------------|---|--|
|                                                      |                                                                                                    |                                                             |   |  |
|                                                      | Hakusanalla "a" löytyi 4 tulosta.                                                                                                    |                                                             |   |  |
|                                                      | Käyttäjätunnus                                                                                                    | Tilankäyttö(kb)                                             |   |  |
| Nimi                                                 | aarno                                                                                                    | 200                                                         |   |  |
|                                                      | ape                                                                                                    | 321                                                         |   |  |
| Omat tiedot                                          | ar1203                                                                                                    | 5423                                                        |   |  |
| Oma tila<br>Kirjaudu ulos                            | a2321                                                                                                    | 2345                                                        |   |  |
| Materiaali<br>Lisaa käyttäjä<br>Hae käyttäjä<br>Hae: | Käyttäjätunnuksen aarno tiedot<br>Status IV<br>Salasana I<br>Nimi I<br>Osoite I<br>Postinumero I<br>Postiosoite<br>Puhelin<br>Email D |                                                             |   |  |
|                                                      | oikeudet                                                                                                    | Materiaalit                                                 |   |  |
|                                                      | Material3                                                                                                    | Material1<br>$\leq$<br>Material <sub>2</sub><br>$\geq$<br>V | v |  |
|                                                      | Tiedostot                                                                                                    | Koko(kb)                                                    |   |  |
|                                                      | tiedosto.pdg                                                                                                    | 20 poista                                                   |   |  |
|                                                      | tiedosto2.txt                                                                                                    | 10 poista                                                   |   |  |
|                                                      | kuva2.gif<br>Yhteensä                                                                                                    | 50 poista<br>80                                             |   |  |

Kuva 15: Tiedoston poisto

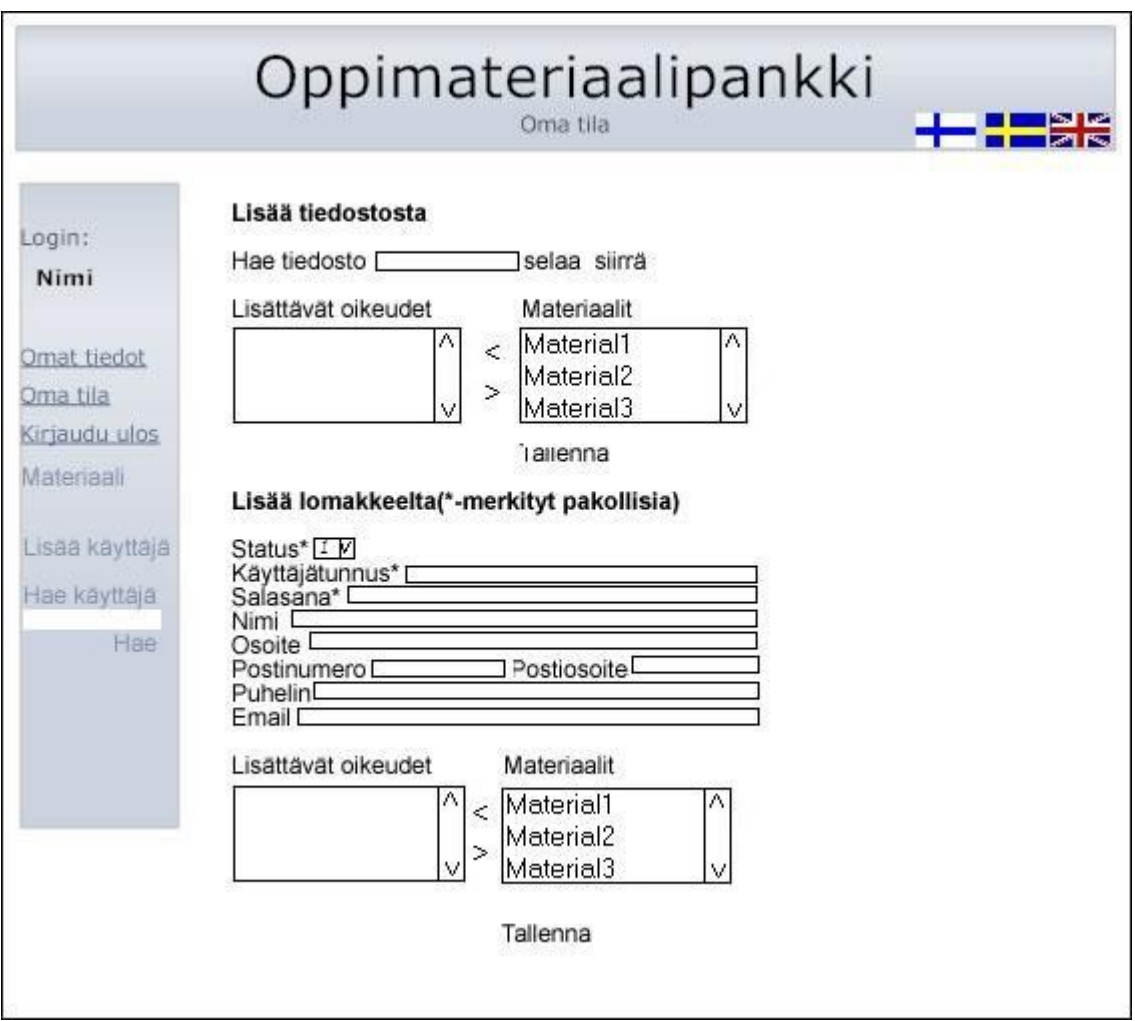

Kuva 16: Tunnuksen lisääminen

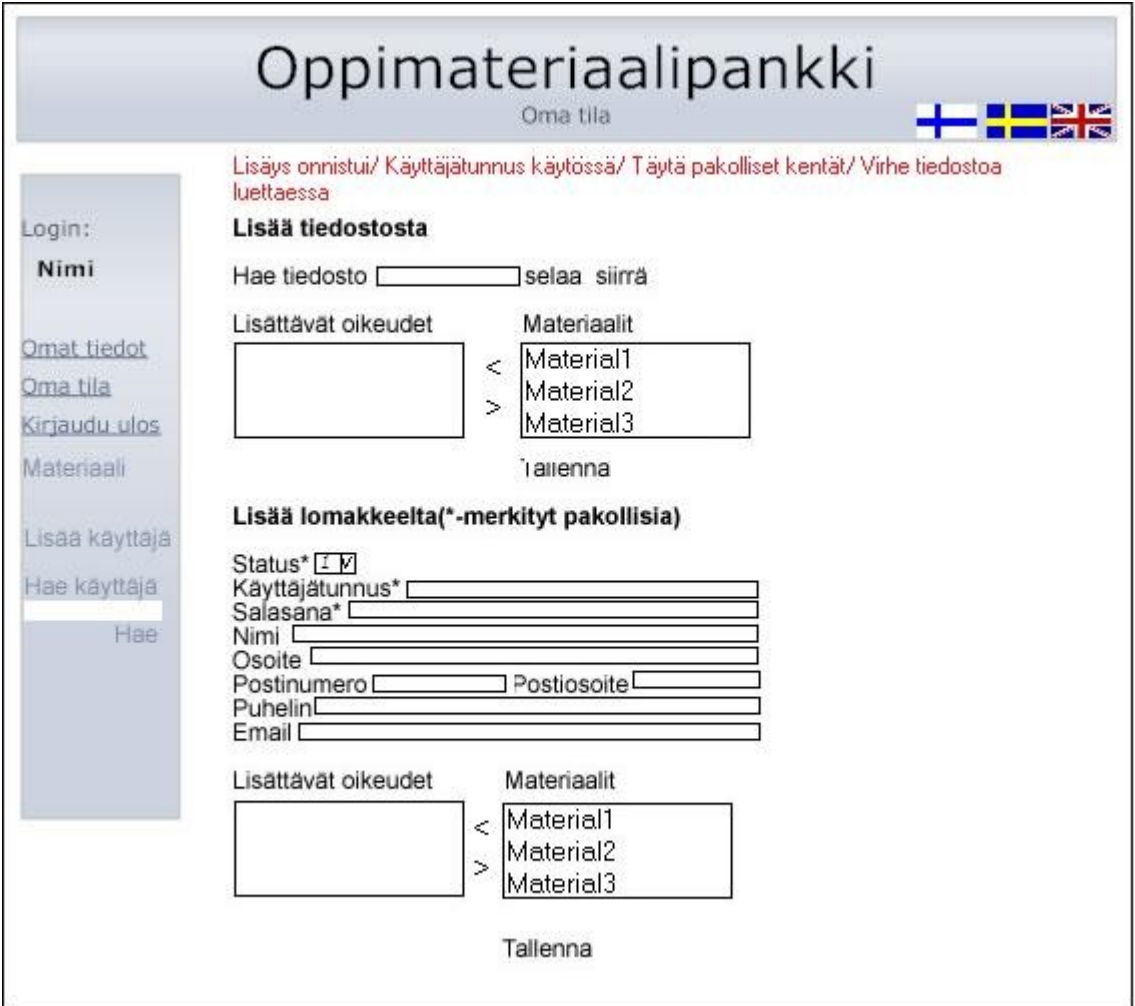

Kuva 17: Tunnuksen lisäämisen jälkeen

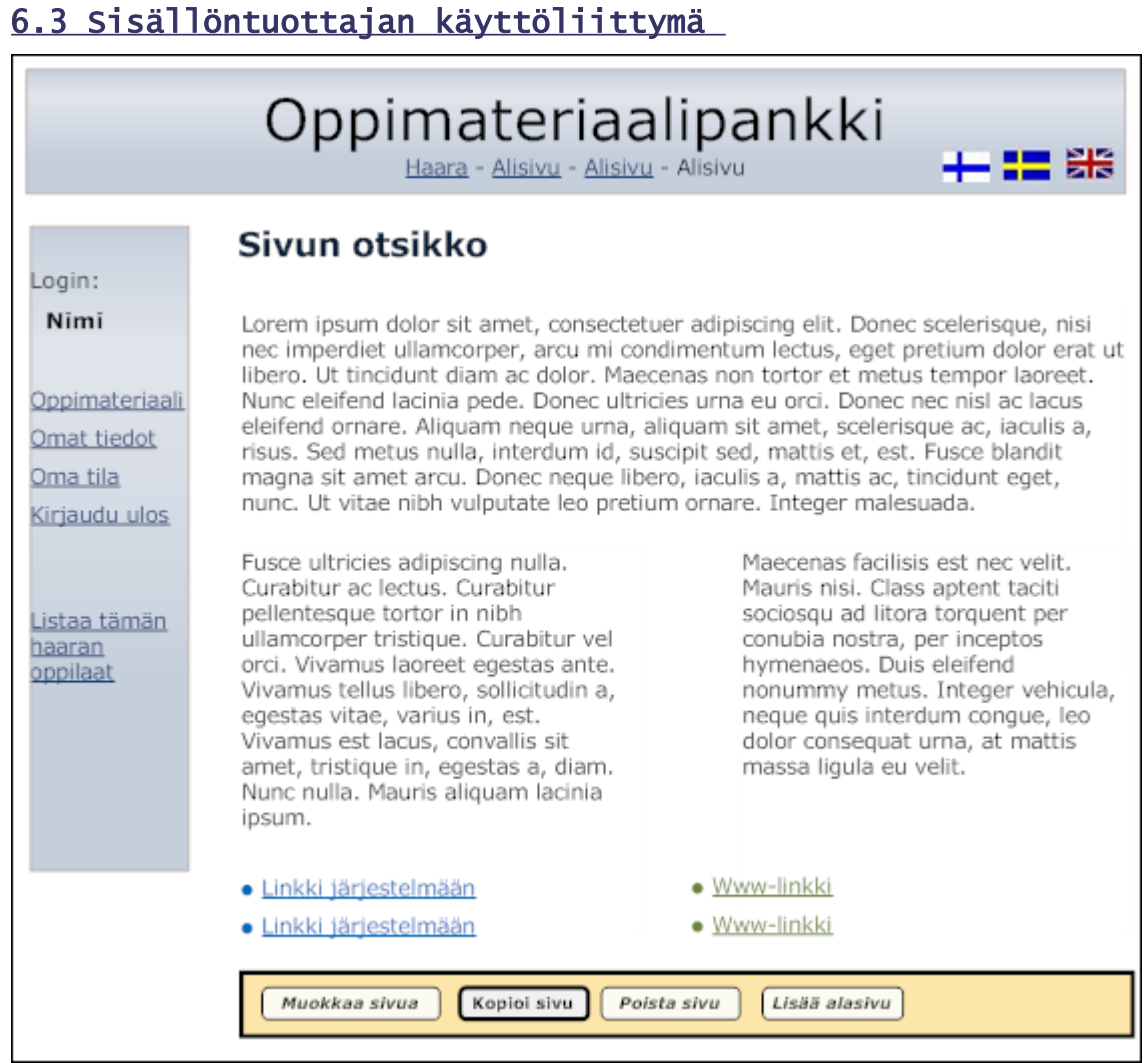

Kuva 18: Sivun luku

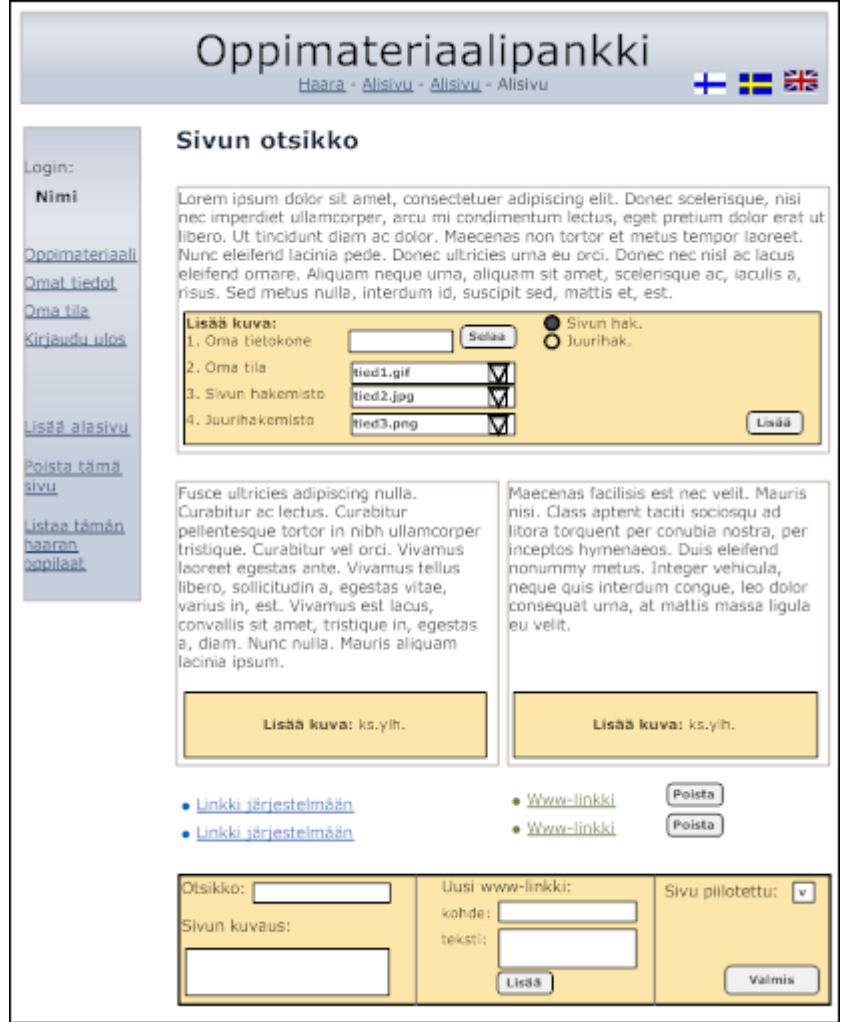

Kuva 19: Sivun muokkaus

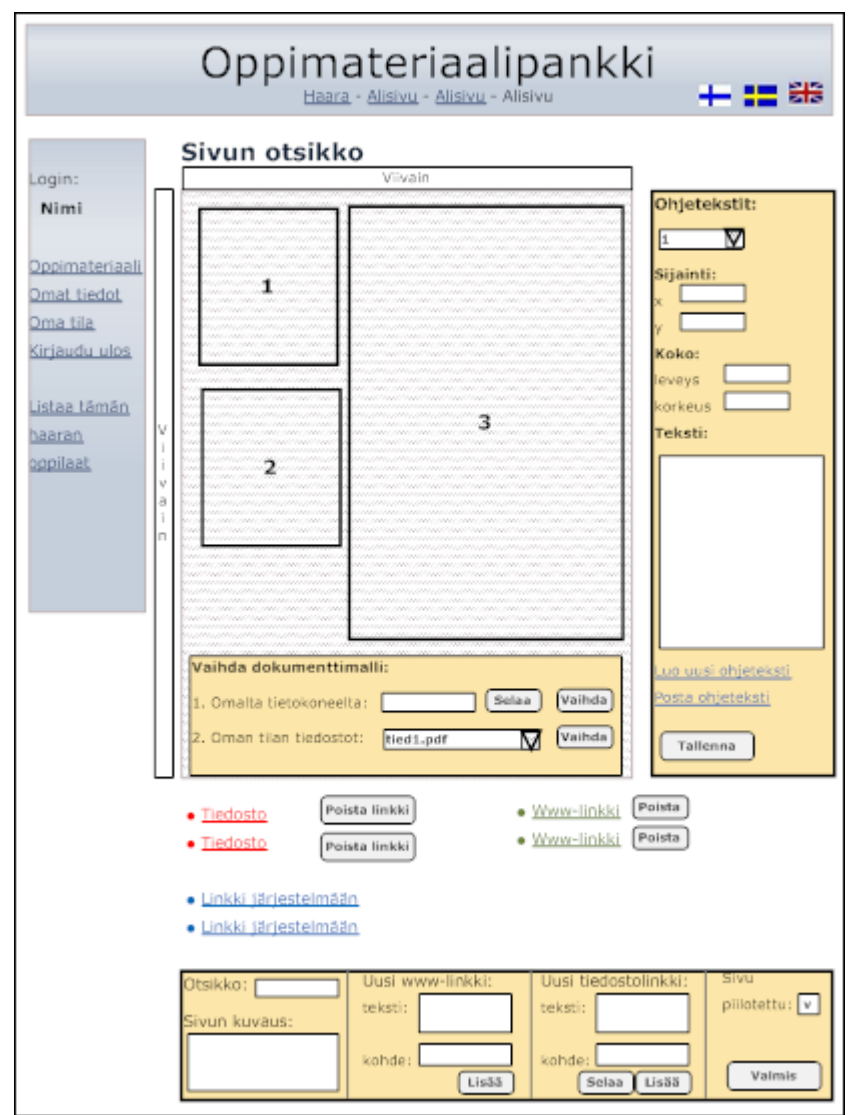

Kuva 20: Dokumenttisivun muokkaus

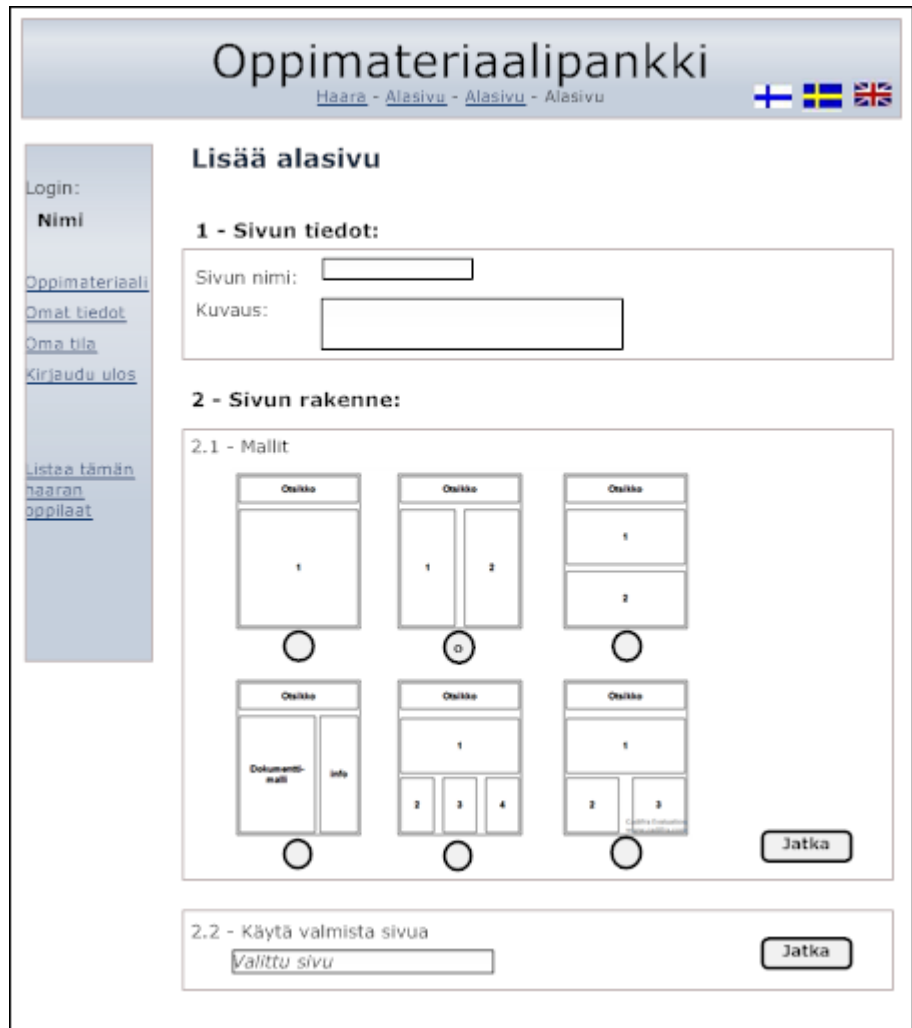

Kuva 21: Alasivun lisäys

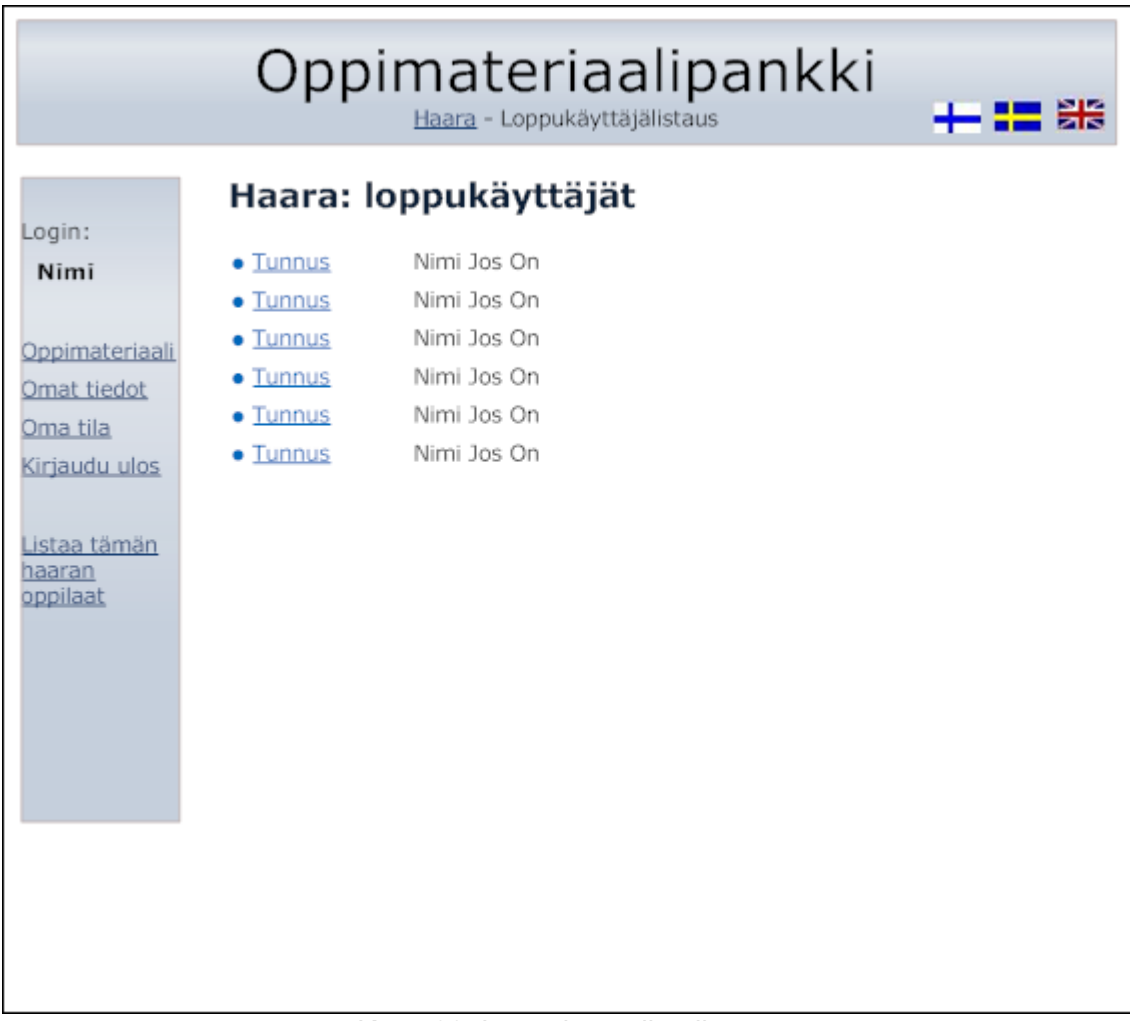

## Kuva 22: Loppukäyttäjien listaus

# 7.Tiedostojärjestelmä

Palvelimen tiedostojärjestelmään tallennetaan sivujen käyttämät kuvat, käyttäjien tiedostot ja templatet. Eri haarat näkyvät myös tiedostojärjestelmässä puu-mallisina. Jokaisella käyttäjällä on oma hakemistonsa jossa julkinen alue on omana alihakemistonansa. Tiedostojärjestelmää esitellään kuvassa 23.

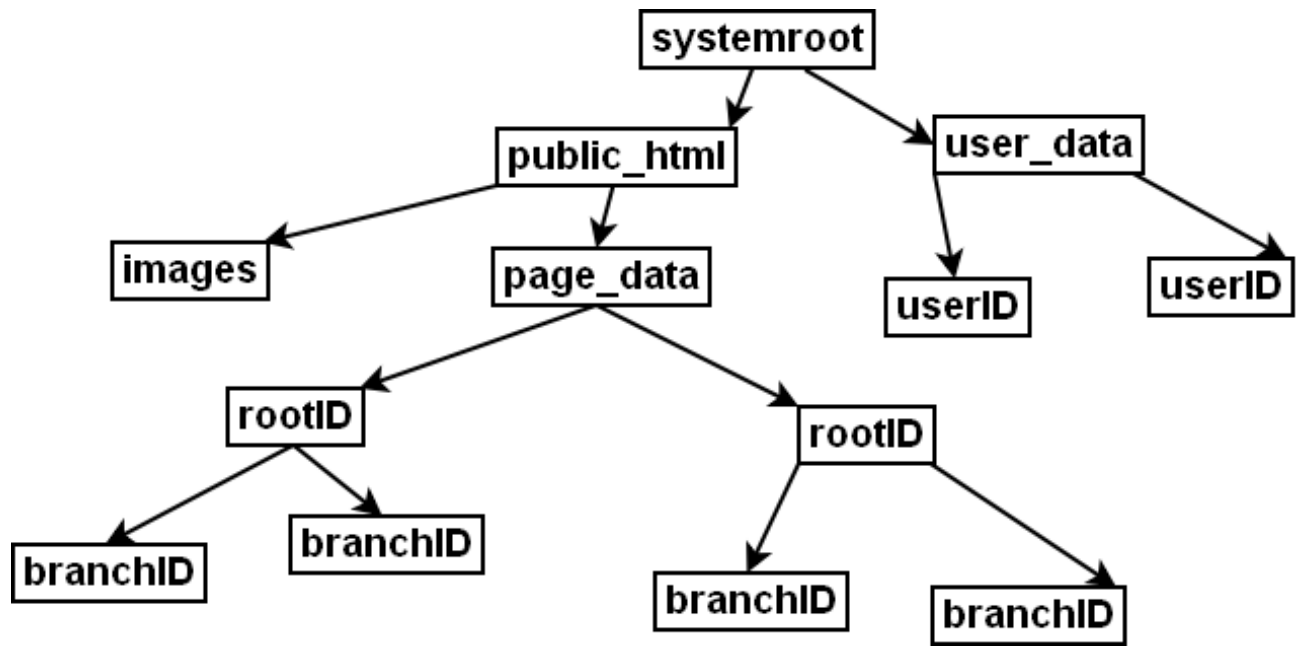

Kuva 23: Tiedostojärjestelmä

# <u>8.Luokkakaavio ja eri luokkien </u> <u>selitykset</u>

Kuvassa 24 on esitetty järjestelmän luokkakaavio. Post-määritteellä tarkoitetaan attribuuttien siirtämistä samalle tai toiselle sivulle käyttäen html:n post-metodia.

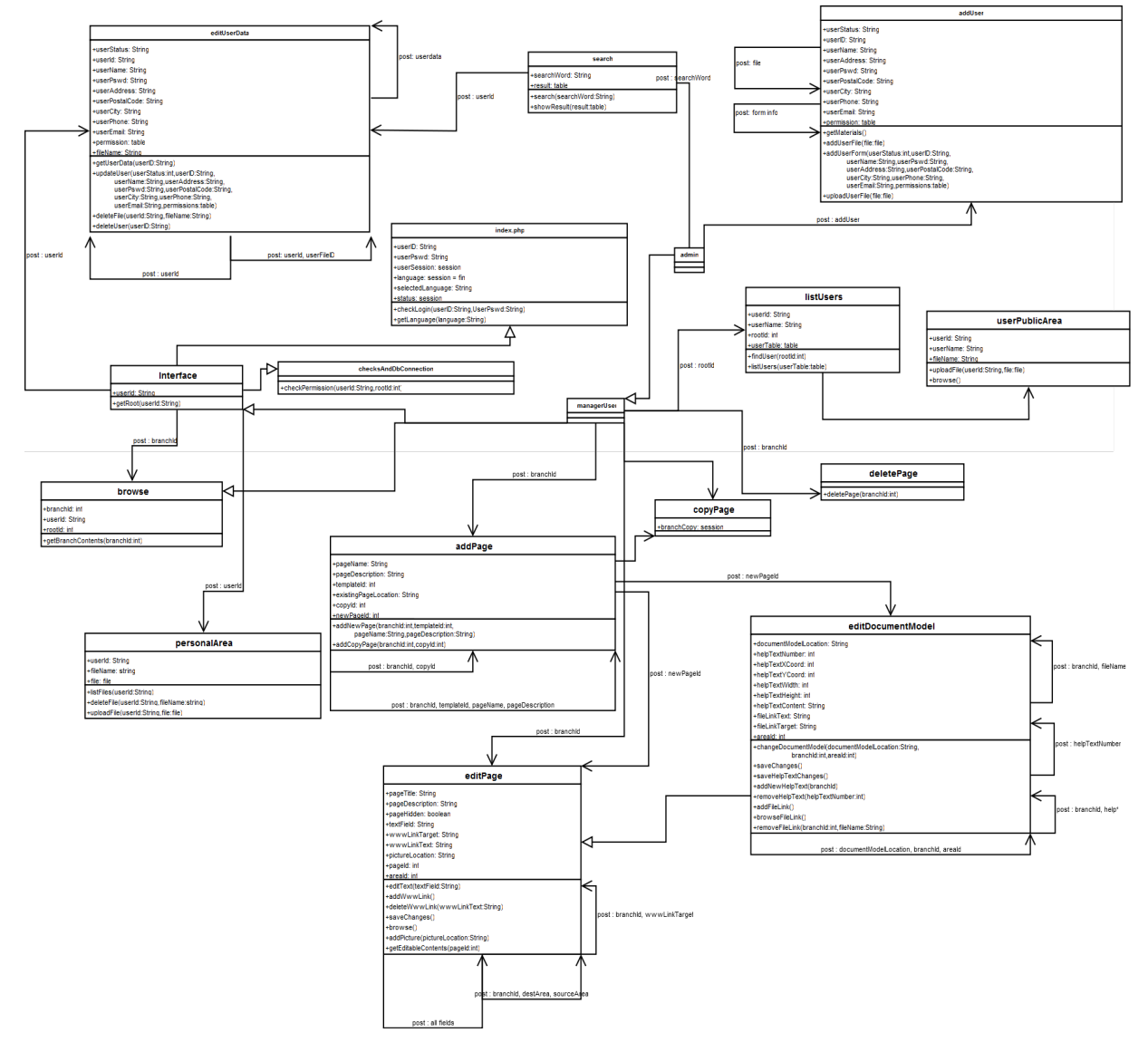

Kuva 24: Luokkakaavio

# 8.1 managerUser

Sisällöntuottajan käyttöliittymäluokka. Sivut näytetään sisällöntuottajalle muutoin samoin kuin loppukäyttäjille, paitsi että kunkin sivun alalaidassa tulee olla palkki, jossa on 'Muokkaa sivua',

'Kopioi sivu', 'Poista sivu' ja 'Lisää alasivu' -nappi. Lisäksi vasemmassa käyttöliittymäpalkissa on vain sisällöntuottajille tarkoitettu linkki toimintoon 'Listaa tämän haaran oppilaat'. Sisällöntuottajalla on muokkaus-, poisto- ja lisäystoiminnot vain niille sivuille, joille hänellä on oikeudet. Kopioi sivu on käytössä kaikilla sivuilla.

Luokka on Interface ja browse -luokkien aliluokka.

### **Lähetettävät tiedot (post)**

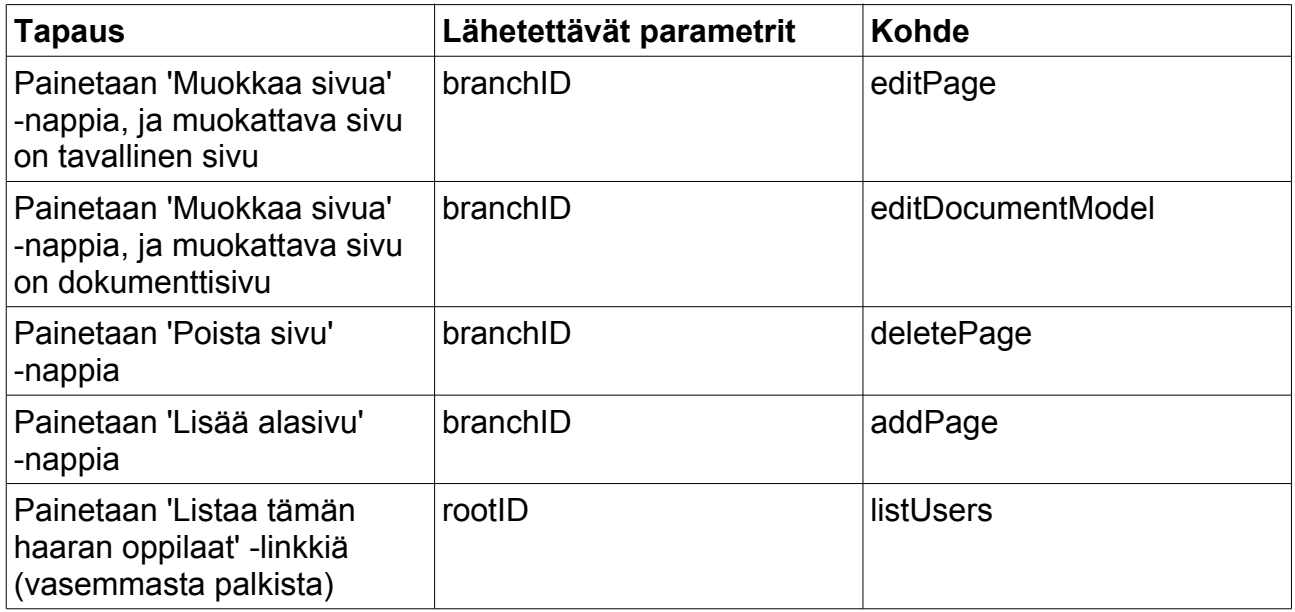

## **8.2 addPage**

Uusi sivu lisätään tällä sivulla. Sivulle on tultu sisällöntuottajan alapalkin linkistä 'Lisää alasivu'. 'Jatka'-nappia painamalla luodaan uusi sivu annettujen tietojen pohjalta ja ohjataan sisällöntuottaja tälle juuri luodulle sivulle muokkaustilaan.

## **Muuttujat**

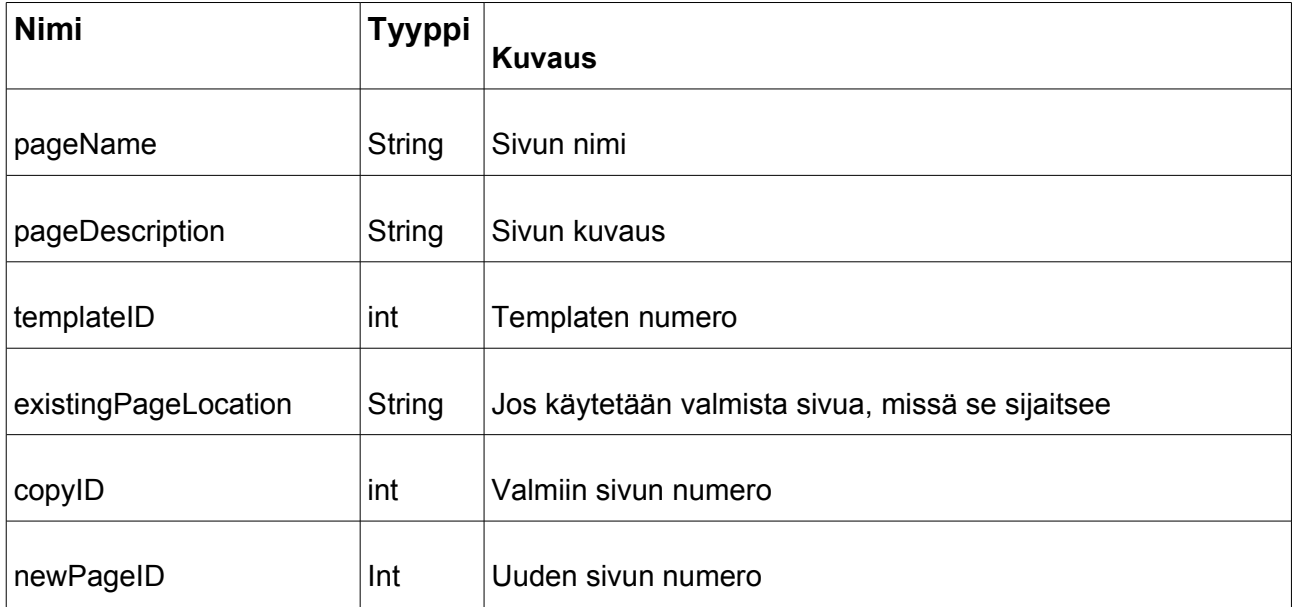

### **Funktiot**

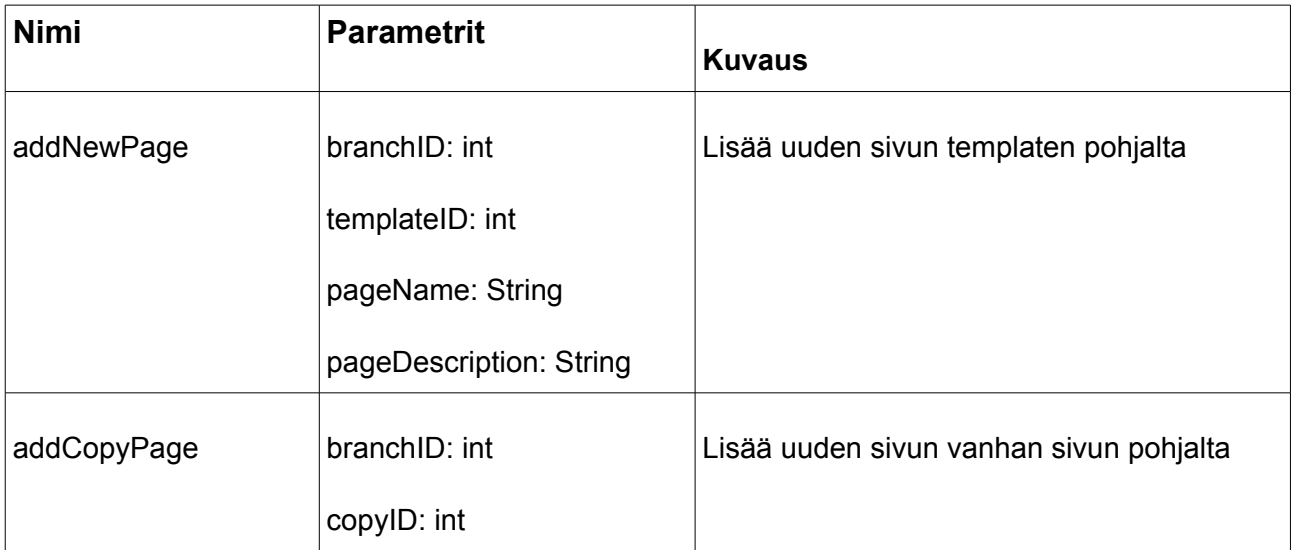

### **Lähetettävät tiedot (post)**

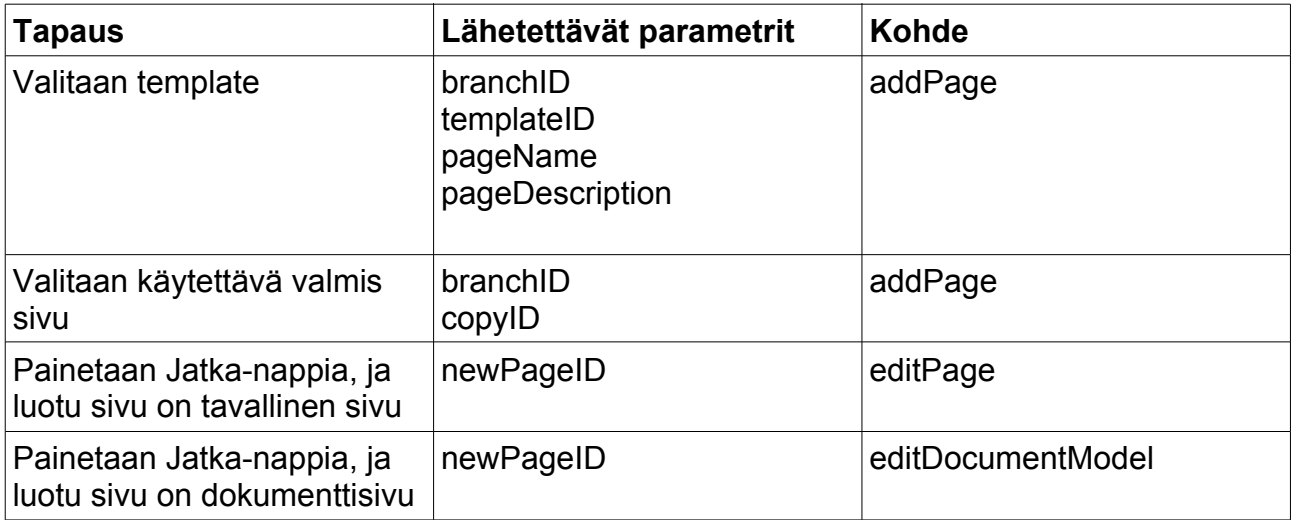

### **Liittyvät käyttötapaukset**

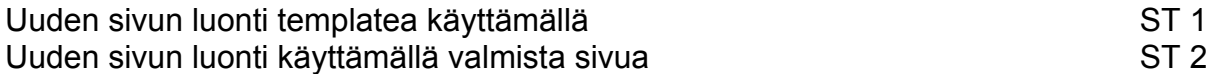

# **8.3 copyPage**

Kopioi sivu -toiminnon avulla sisällöntuottaja voi kopioida olemassa olevan sivun uuden sivun pohjaksi. Sivusta tehdään kopio ja se lisätään kopiosivujen luetteloon.

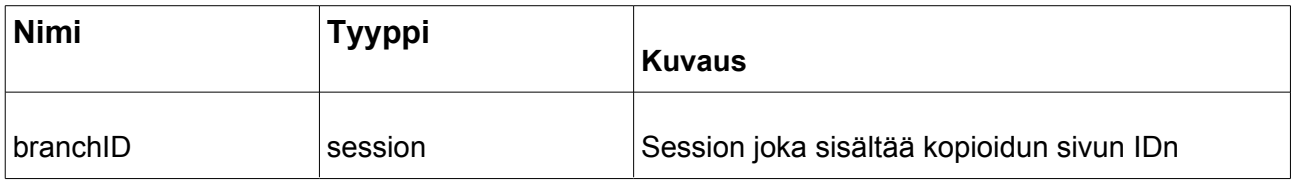

### **Liittyvät käyttötapaukset**

Uuden sivun luonti käyttämällä valmista sivua ST 2

**8.4 editPage**

Tämän sivun avulla sisällöntuottajat voivat editoida vakiosivuja. Sivulle päästään klikkaamalla vakiosivun alalaidasta 'Muokkaa sivua' -nappia. IDeana on, että kulloinkin editoitavaan sivuun lisätään editointitoiminnot ruudun alaosaan. Editoitava sivu sisällytetään tähän (editPage) sivuun.

Klikkaamalla tekstikenttää päästään editoimaan kyseistä tekstiä.

Kuvat lisätään 'Selaa' ja 'Lisää' -napilla. Kuvan voi lisätä joko omalta tietokoneelta, omasta tilasta, sivun hakemistosta tai juurihakemistosta.

Linkkejä voi lisätä 'Lisää linkki' -toiminnolla.

Sivun alalaidassa on myös 'ruksi', jolla valitaan, onko sivu julkinen vai ei-julkinen.

Sivulle annetaan myös otsikko ja kuvaus alalaidan editointipalkissa.

Muutokset tallennetaan painettaessa 'Valmis'-nappia, jolloin palataan takaisin samalle (muokatulle) sivulle.

Kentän paikkaa voi vaihtaa klikkaamalla kenttää ja painamalla 'Vaihda paikkaa' -nappia, jonka jälkeen valitaan kentän uusi paikka listasta, ja kenttien sisältö vaihdetaan keskenään.

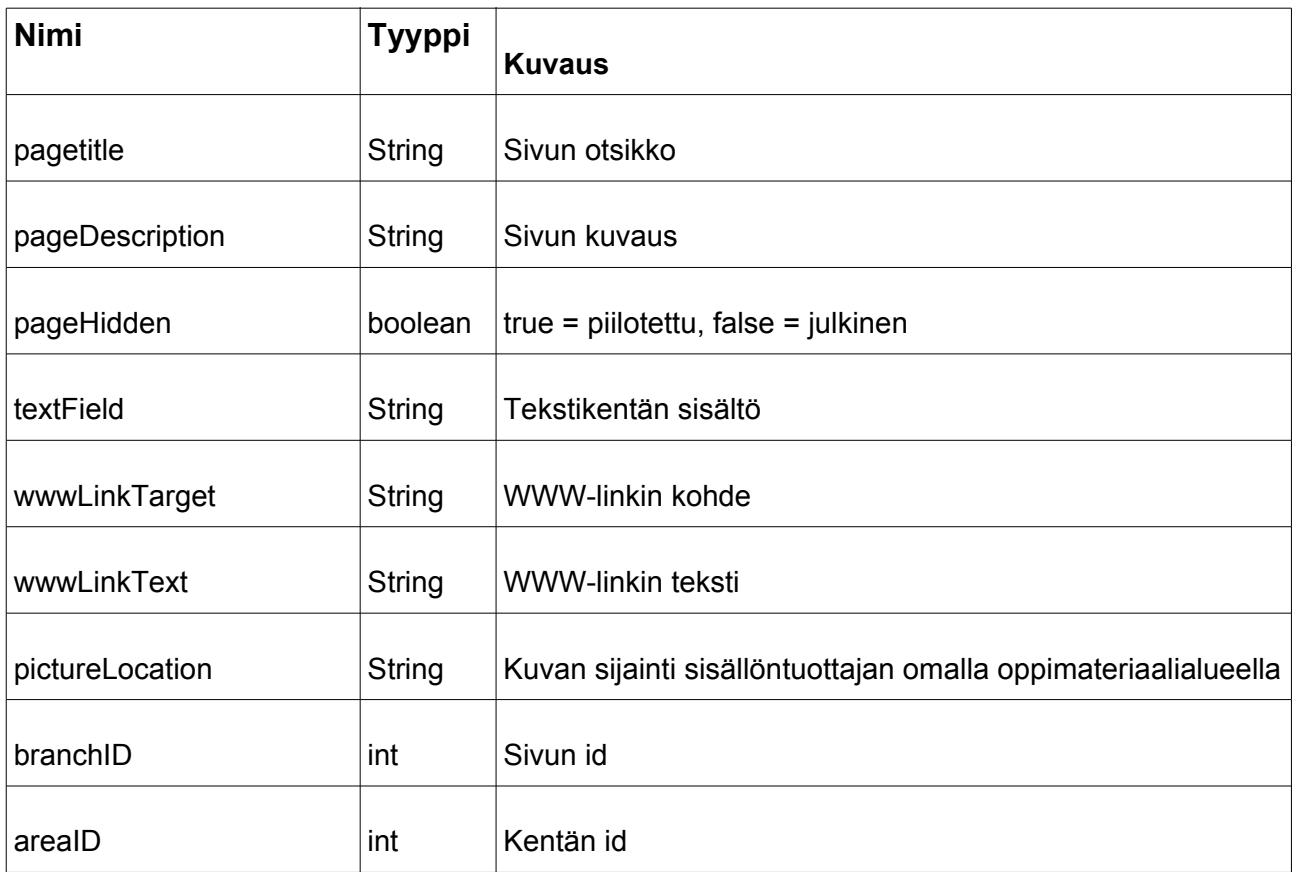

### **Funktiot**

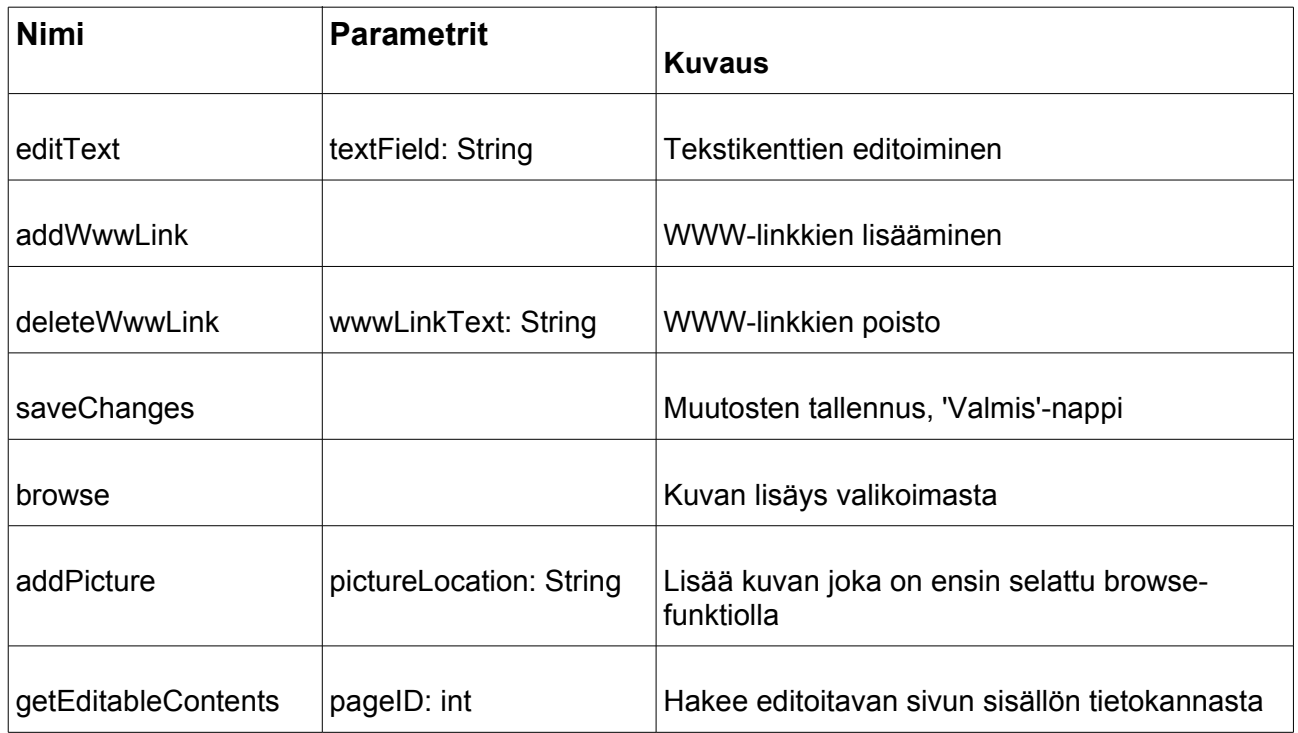

## **Lähetettävät tiedot (post)**

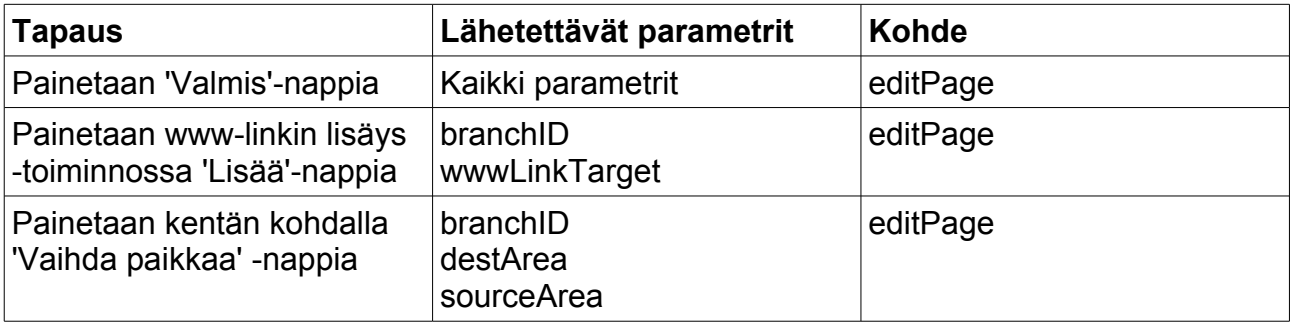

## **Liittyvät käyttötapaukset**

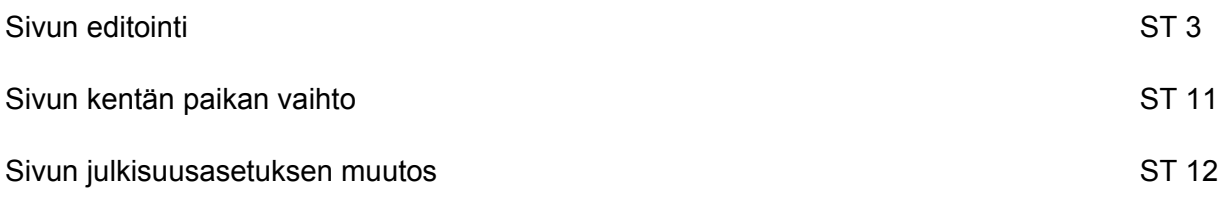

# **8.5 editDocumentPage**

Sivun avulla muokataan dokumenttisivuja. Jos halutaan lisätä tai vaihtaa dokumenttimalli, on kaksi vaihtoehtoa:

- 1) Lisätään omalta tietokoneelta: painetaan 'Selaa'-nappia ja valitaan dokumenttimalli omalta koneelta. Lopuksi painetaan 'Vaihda', jolloin dokumentti tallentuu sivulle (tietokantaan).
- 2) Lisätään omasta tilasta: Valitaan malli pudotusvalikosta ja painetaan 'Vaihda', jolloin dokumentti tallentuu sivulle (tietokantaan).

Mikäli sivulla on jo dokumenttimalli, poistetaan se ja korvataan uudella. Lisättävän dokumenttimallin tulee olla pdf-, jpg-, gif-, png- tai bmp-muodossa.

Ohjetekstejä voi lisätä, muokata ja poistaa samalla sivulla oikeassa reunassa olevasta palkista. Lisättäville ohjeteksteille annetaan neljä koordinaattia: aloitus x, lopetus x, leveys, korkeus sekä lisättävä ohjeteksti. Ohjetekstiin tehdyt muutokset tehdään 'Tallenna' -napilla. Ohjetekstejä voi poistaa 'Poista ohjeteksti' -napilla.

Sivun alalaidassa on muokkauspalkki, jossa on samat toiminnot kuin editPage:n vastaavassa, mutta lisäksi siinä on tiedoston lisäys -toiminto.

Sivu on editPage:n aliluokka.

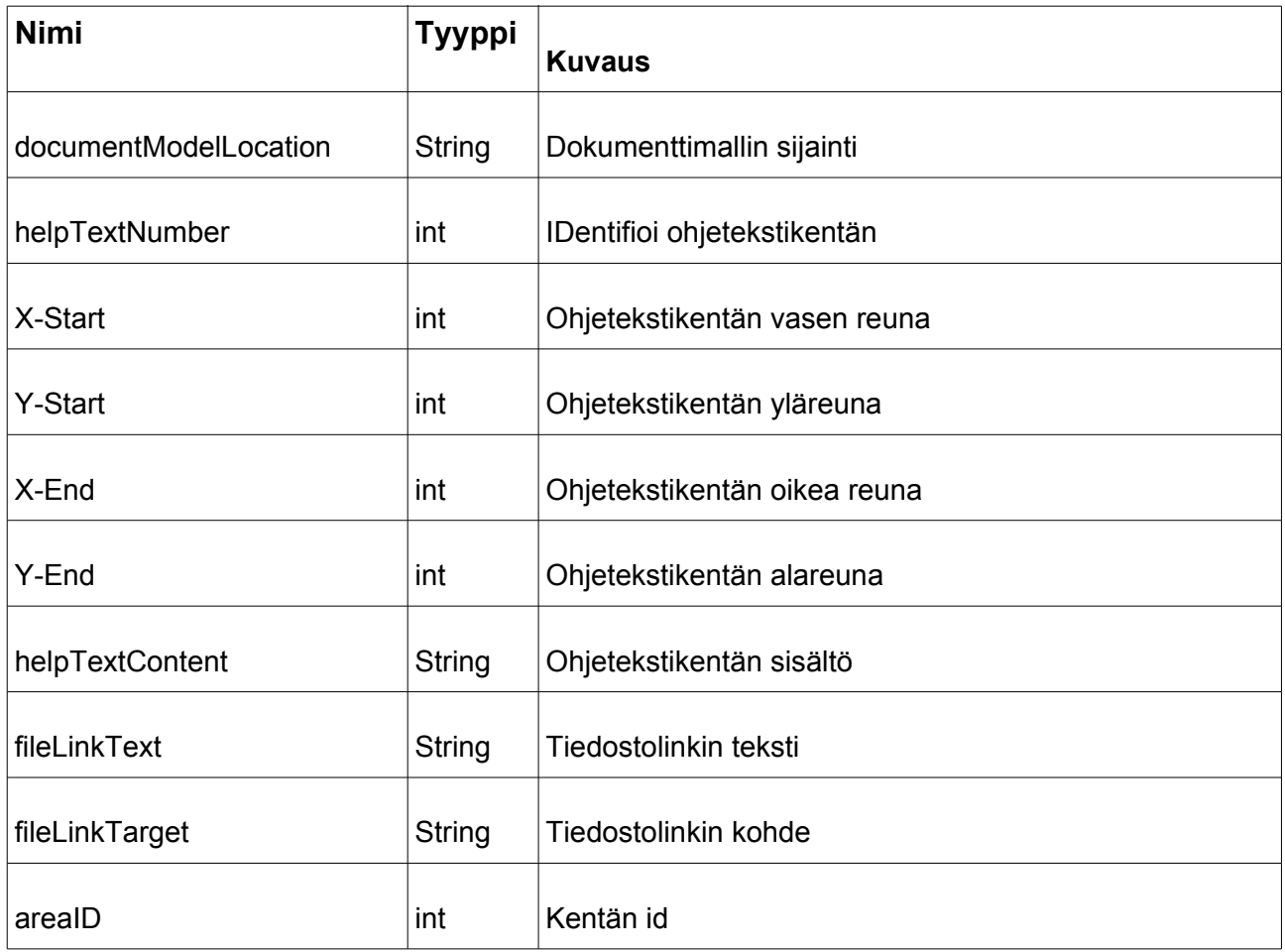

## **Funktiot**

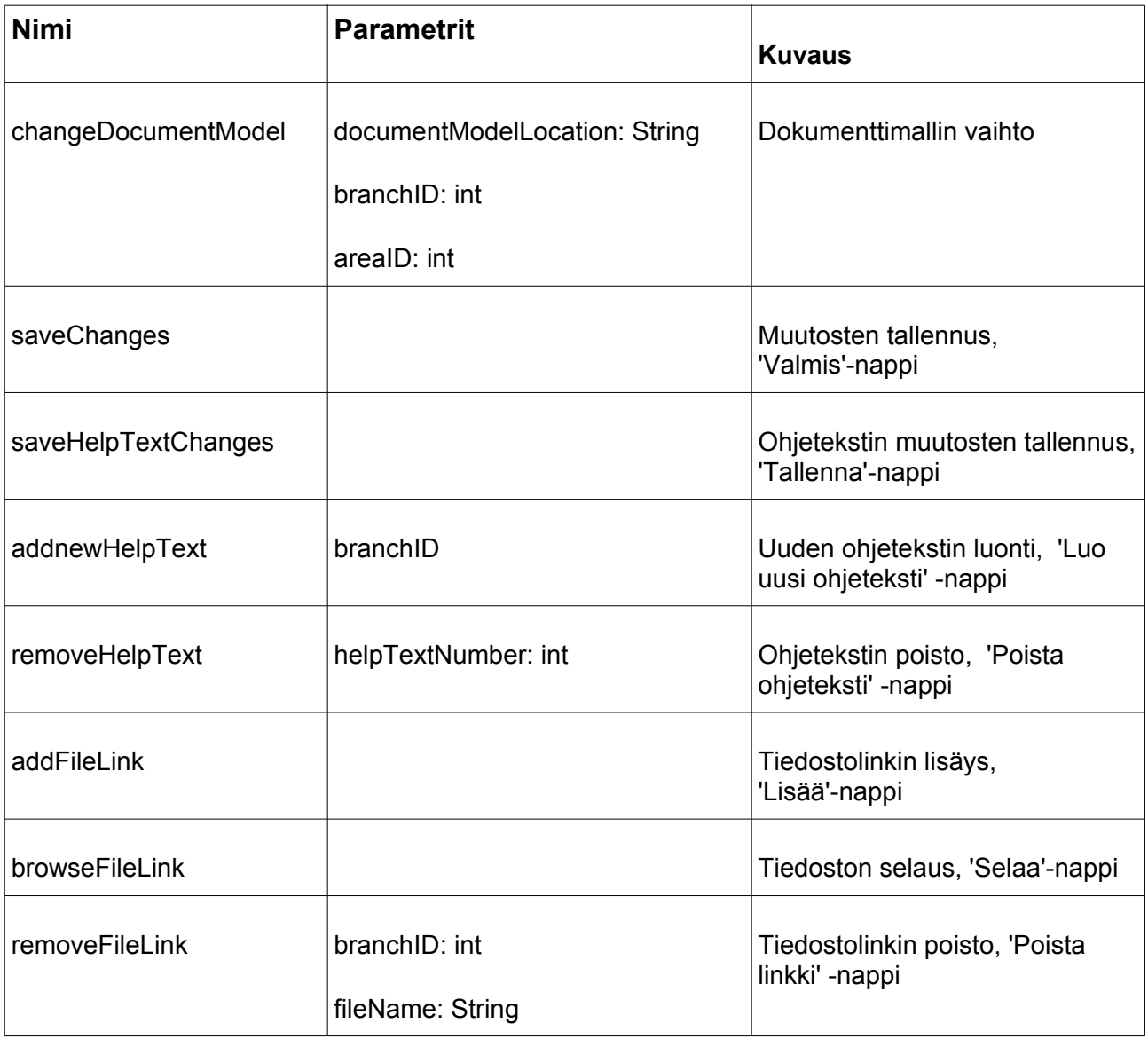

### **Lähetettävät tiedot (post)**

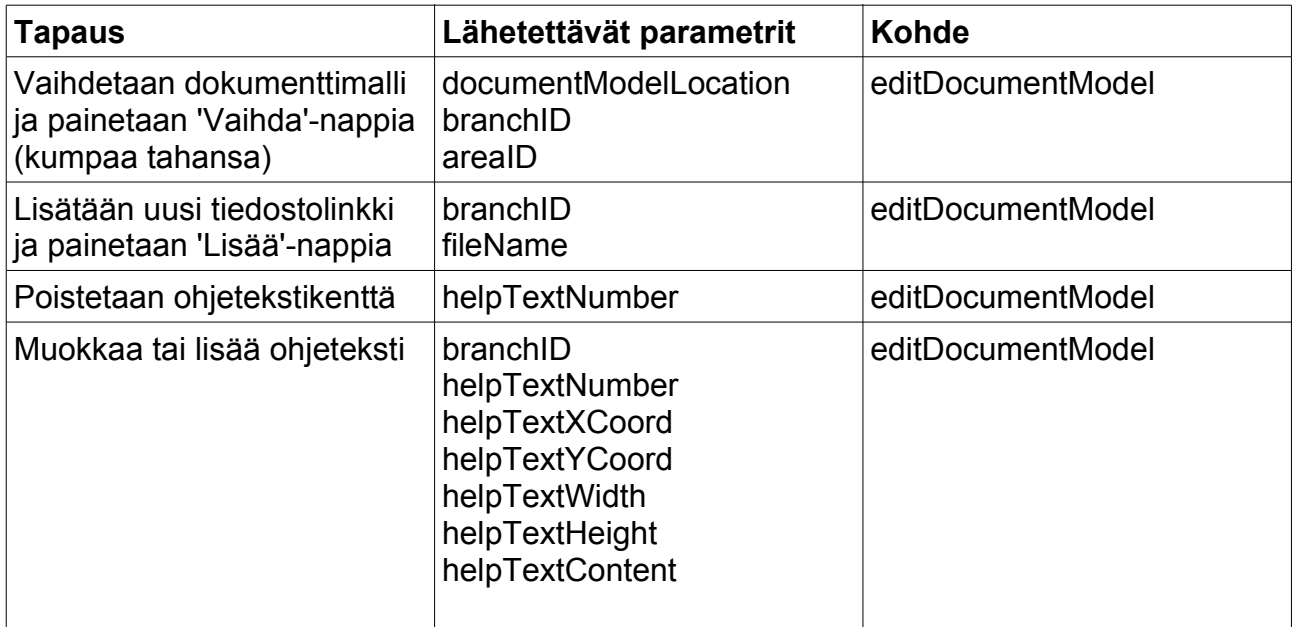

### **Liittyvät käyttötapaukset**

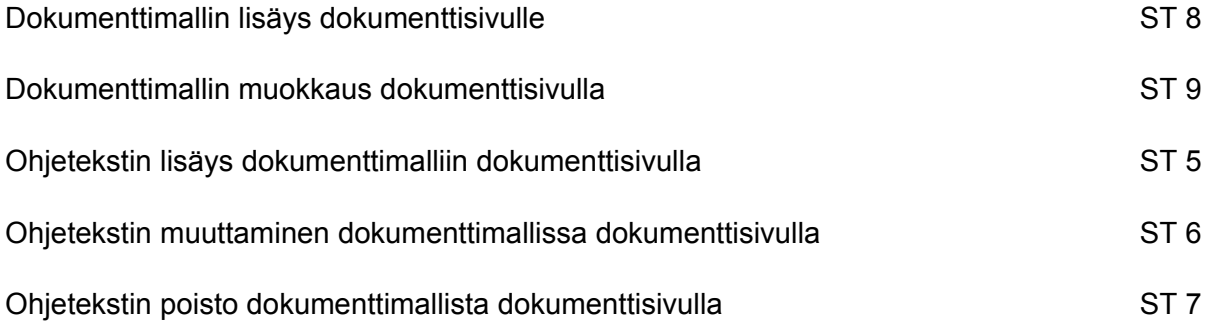

# **8.6 deletePage**

Tämän sivun avulla sisällöntuottaja voi poistaa vakiosivun tai dokumenttisivun, jolla hän kulloinkin on. Sivulle päästään klikkaamalla alalaidan palkista 'Poista sivu' -nappia. Tähän sivuun

(deletePage) sisällytetään kulloinkin poistettava sivu. Sivu näyttää vakiosivun sellaisenaan, sekä alalaitaan tulostetaan teksti 'Haluatko varmasti poistaa tämän sivun ja kaikki sen alasivut?' sekä Kyllä ja Ei -napit. Ei-nappia painettaessa palataan takaisin sivulle, jota oltiin poistamassa, eikä mitään muutoksia tehdä. Kyllä-nappia painettaessa järjestelmä poistaa kyseisen sivun sekä **kaikki** sen alasivut, jonka jälkeen palataan poistetun sivun ylempään haaraan.

### **Funktiot**

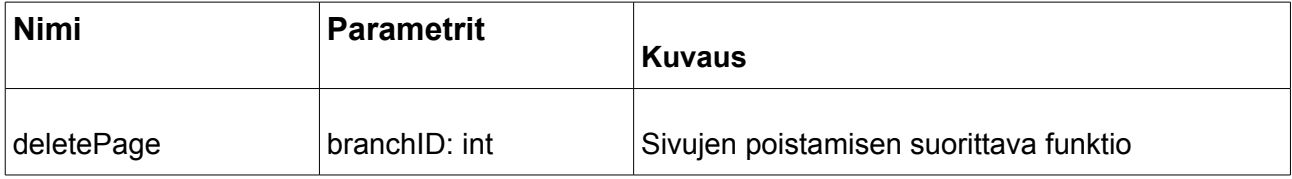

### **Liittyvät käyttötapaukset**

Sivun ja dokumenttimallin poisto ST 4

## **8.7 listUsers**

Sivun avulla sisällöntuottaja voi listata käyttäjät, joilla on oikeudet tiettyyn materiaalikokonaisuuteen. Sivulle päästään vasemman navigointipalkin linkistä 'Listaa tämän haaran oppilaat'. Listan käyttäjätunnusta klikkaamalla sisällöntuottaja pääsee käyttäjän julkisella alueelle (userPublicArea). Käyttäjistä listataan myös heidän nimensä, jos sellainen on tallennettu kantaan.

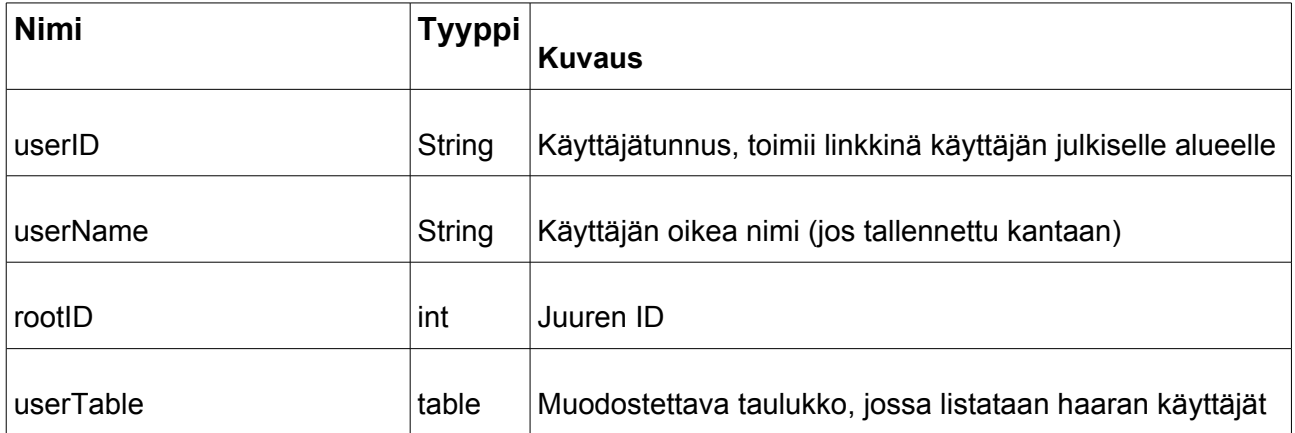

### **Funktiot**

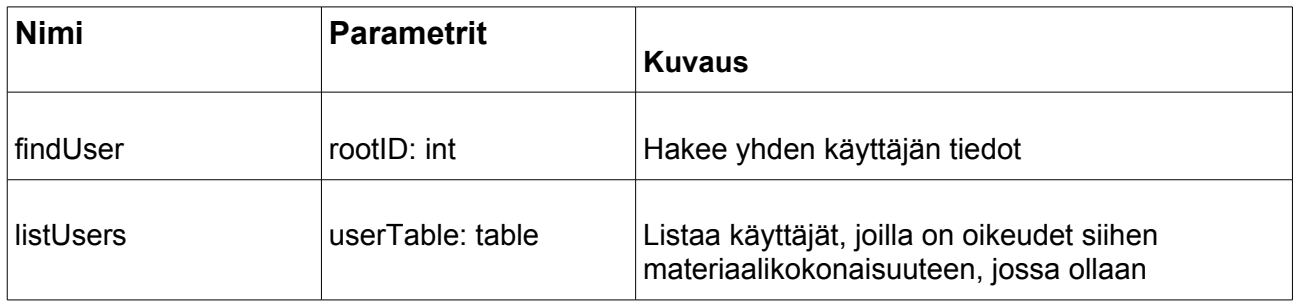

### **Liittyvät käyttötapaukset**

Haarakohtainen käyttäjien haku ST 13

# **8.8 userPublicArea**

Käyttäjän julkisella alueella sisällöntuottaja voi ladata kyseisen käyttäjän tiedostoja sekä lisätä uusia tiedostoja. Tiedostoja voi ladata klikkaamalla tiedoston nimeä. Tiedostoja lisätään 'Lisää tiedosto' -napilla.

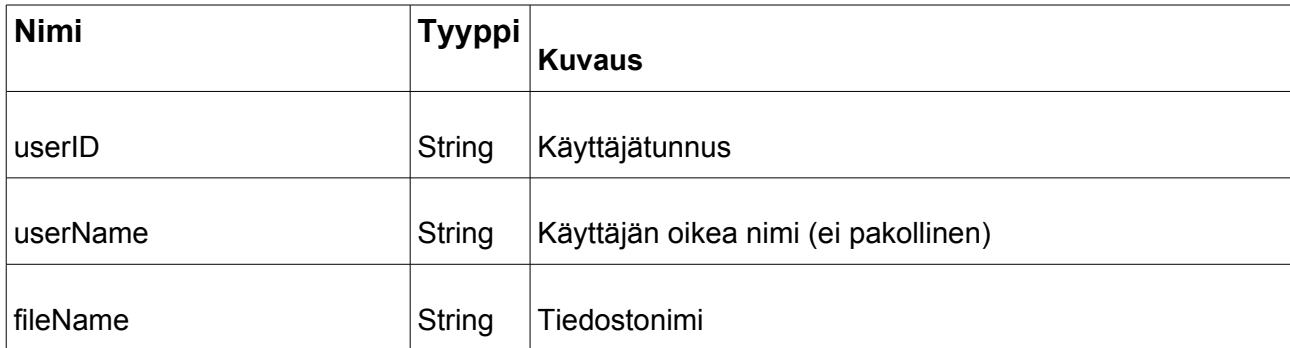

### **Funktiot**

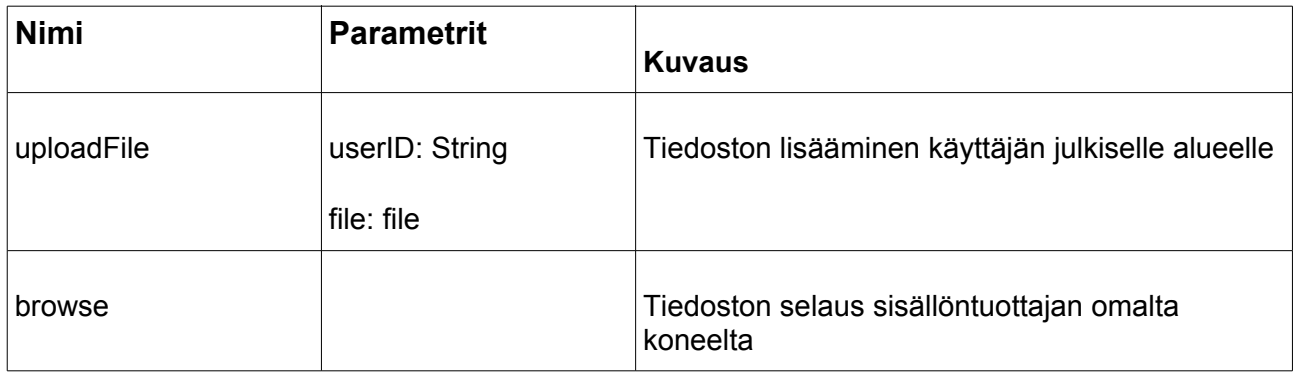

## **Liittyvät käyttötapaukset**

Loppukäyttäjän tiedostojen lataaminen ja loppukäyttäjälle tiedostojen lisääminen ST 14

# **8.9 index.php**

Aloitussivu jonka kautta järjestelmään kirjaudutaan.

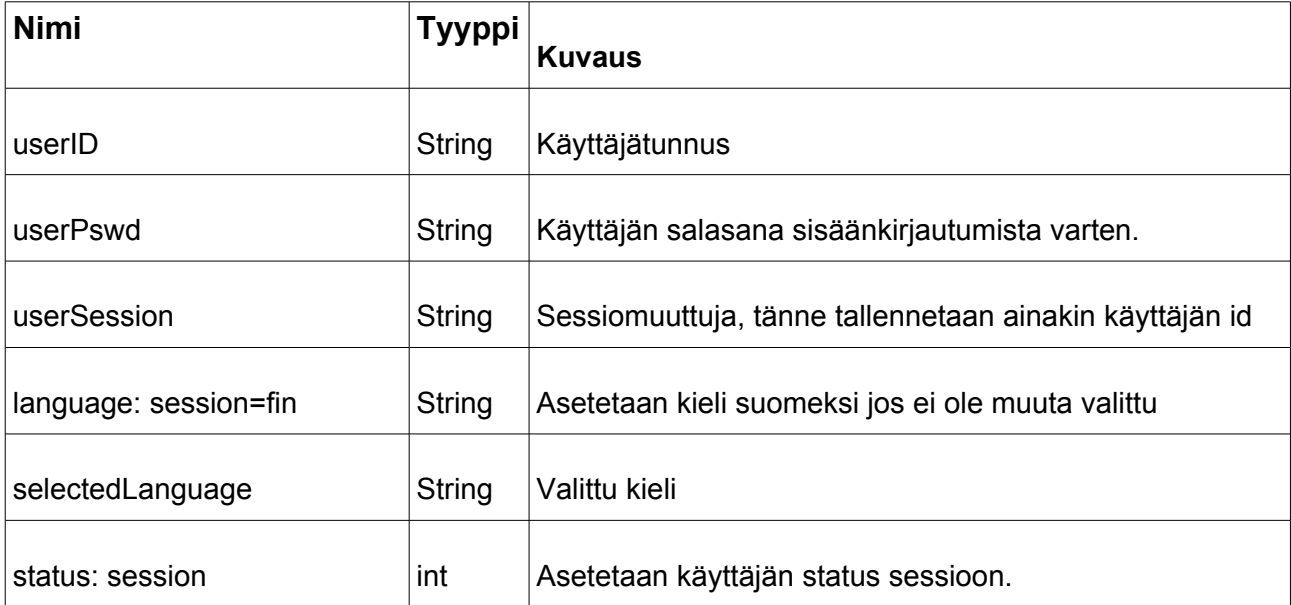

### **Funktiot**

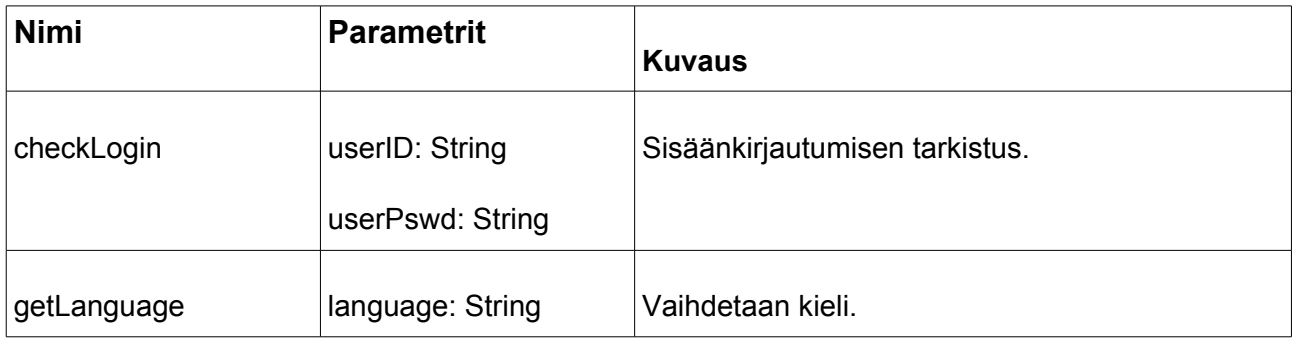

## **Liittyvät käyttötapaukset**

Loppukäyttäjän sisäänkirjautuminen ja kielen valinta. LK 3 ja LK 8

# **8.10 Interface**

Käyttöliittymä. Muuttuu eri käyttäjäryhmien mukaan.

## **Muuttujat**

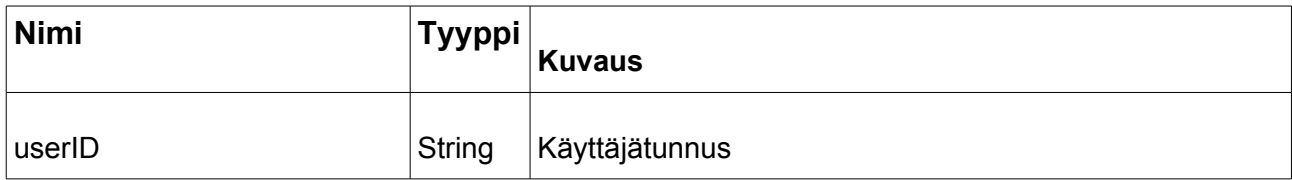

### **Funktiot**

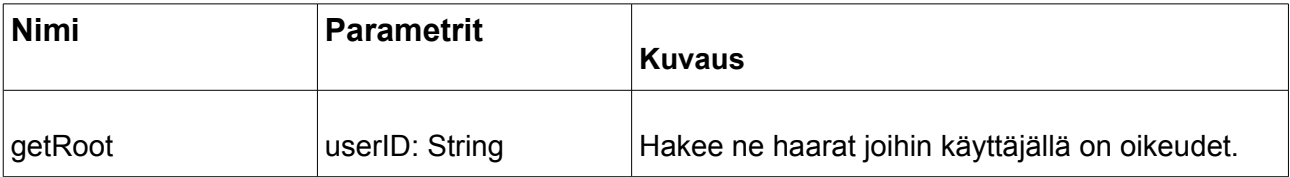

### **Liittyvät käyttötapaukset**

Ei toteuta yhtään käyttötapausta. Liittyy kuitenkin loppukäyttäjän materiaalin selailuun. LK 1

# **8.11 browse**

Toteuttaa loppukäyttäjän materiaalin selauksen.

### **Muuttujat**

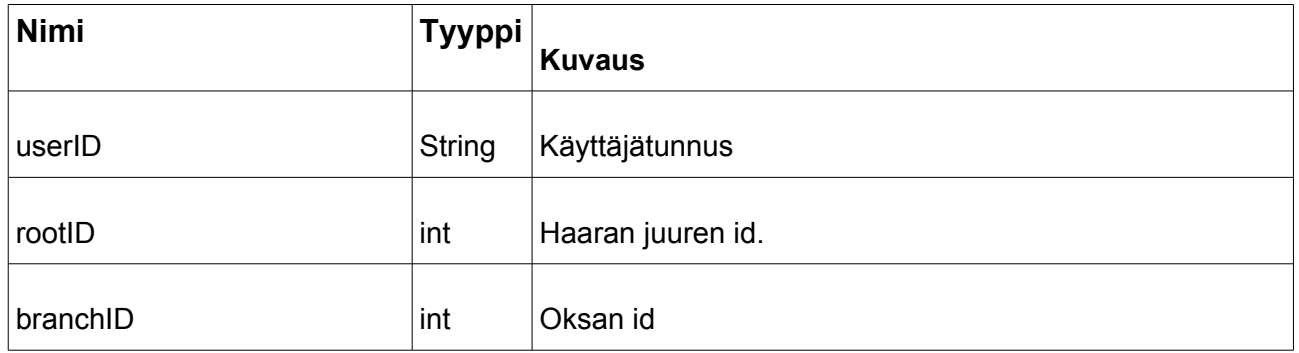

### **Funktiot**

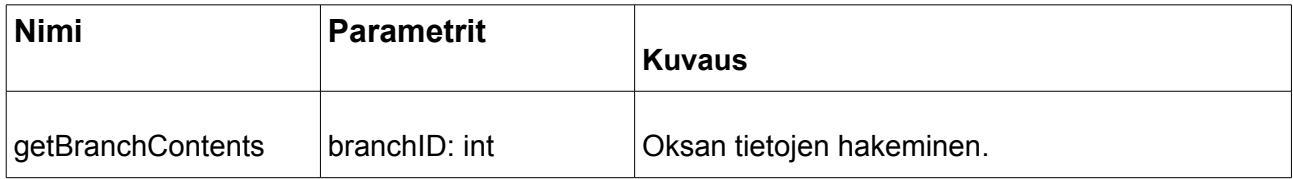

## **Liittyvät käyttötapaukset**

Loppukäyttäjän materiaalin katselu. LK1

# **8.12 personalArea**

Loppukäyttäjän oma alue.

# **Muuttujat**

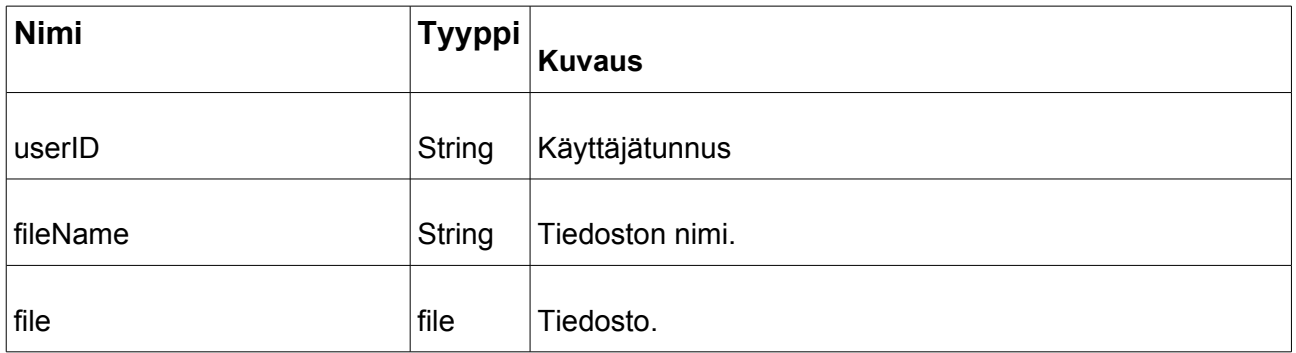

### **Funktiot**

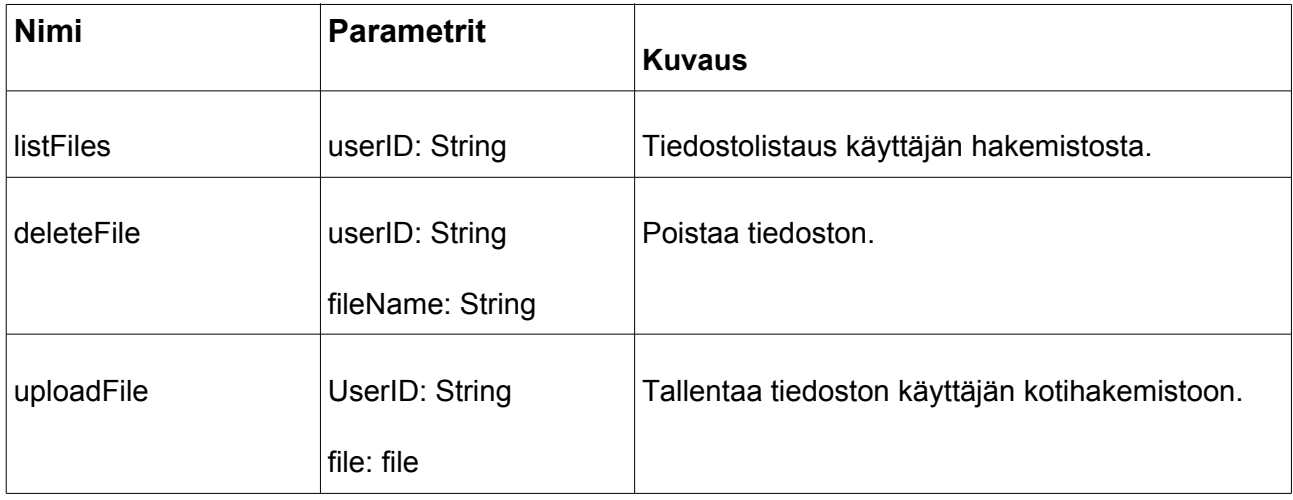

## **Liittyvät käyttötapaukset**

Loppukäyttäjän tiedostojen vienti, lataaminen ja poisto omalta alueelta. LK 5, LK 6 ja LK 7

# 8.13 admin

Adminin käyttöliittymäluokka. Sivut näytetään adminille muutoin samoin kuin sisällöntuottajille, paitsi että vasemmassa käyttöliittymäpalkissa on vain adminille tarkoitetut toiminnot "hae käyttäjä" ja "lisää käyttäjä".

Luokka on managerUserin aliluokka.

### **Lähetettävät tiedot (post)**

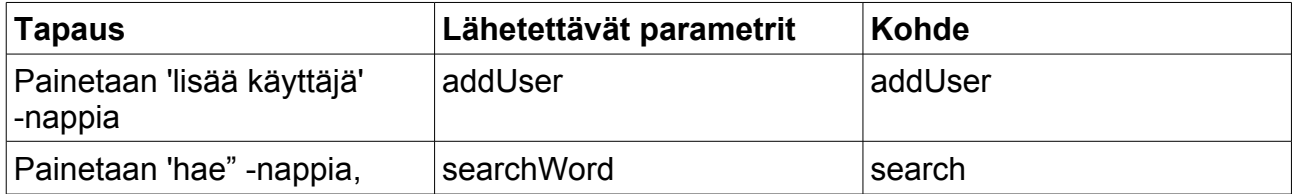

# **8.14 search**

Hakee hakusanaa vastaavat käyttäjätunnukset ja listaa ne. Tyhjä hakusana hakee kaikki käyttäjät.

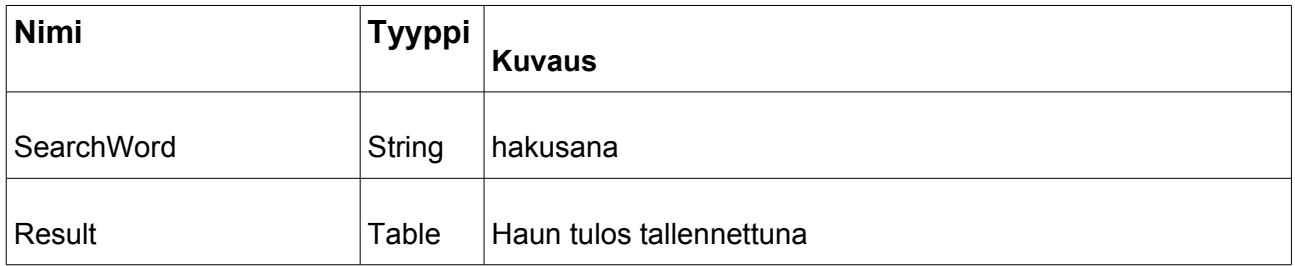

### **Funktiot**

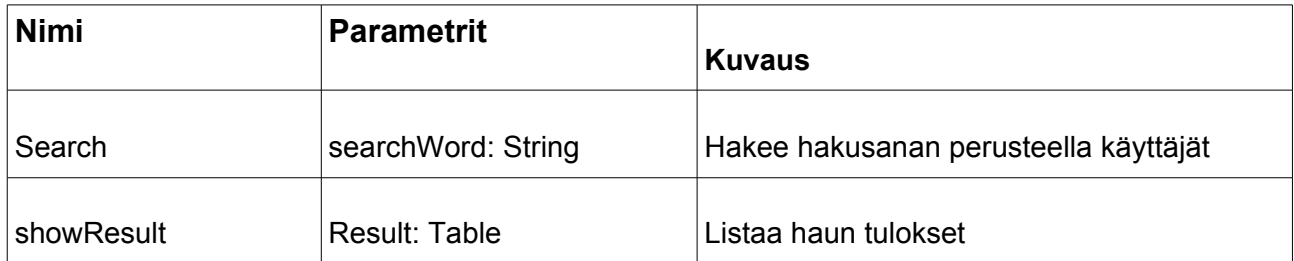

### **Lähetettävät tiedot (post)**

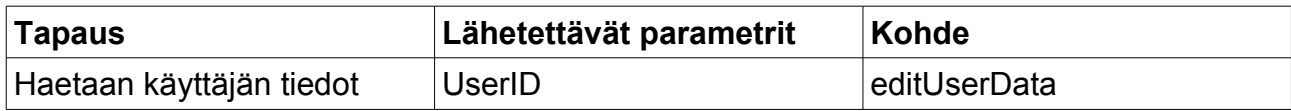

## **Liittyvät käyttötapaukset**

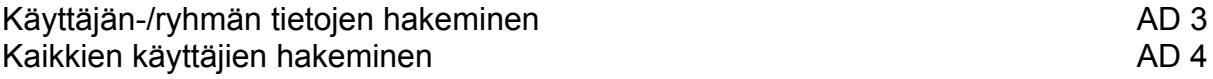

# **8.15 editUserData**

Hakee käyttäjän tiedot tarkasteltaviksi ja admin voi päivittää käyttäjän tietoja, hallita käyttäjän tiedostoja ja poistaa käyttäjiä.

## **Lähetettävät tiedot (post)**

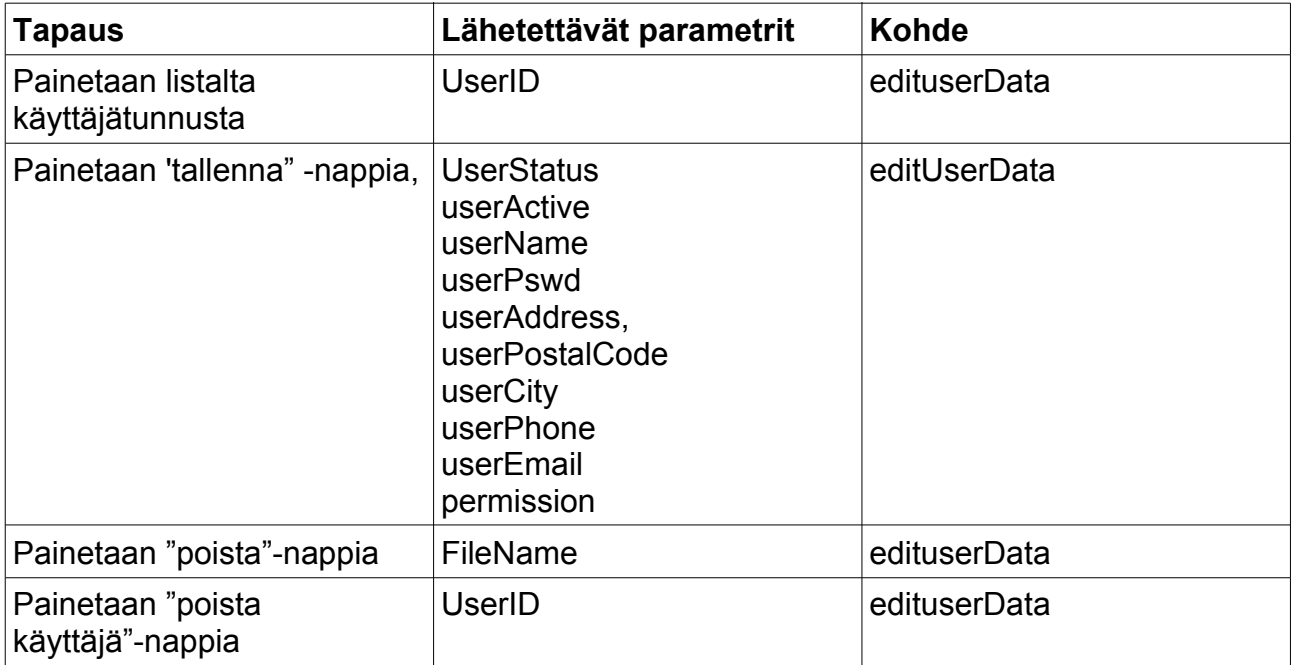

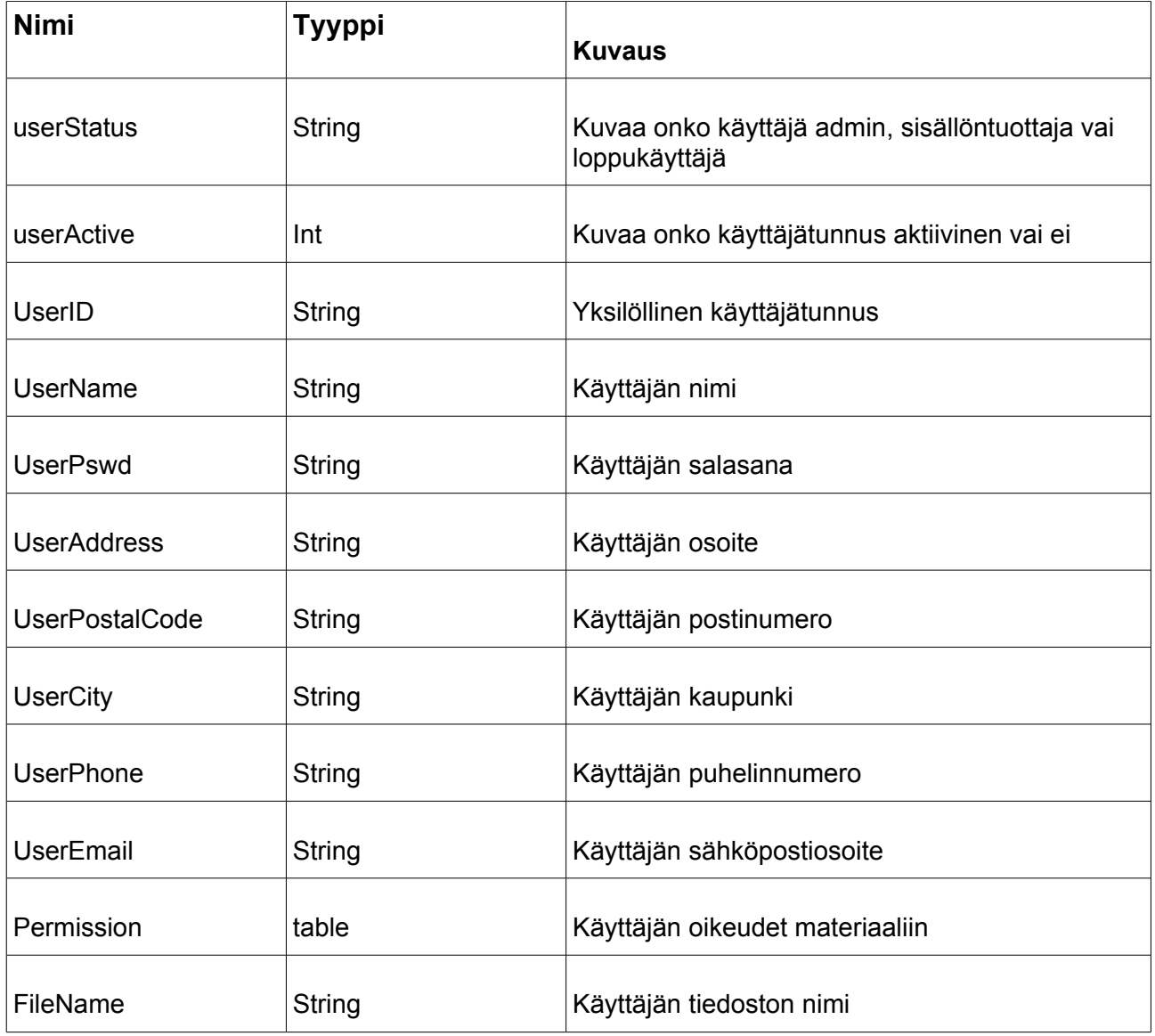

### **Funktiot**

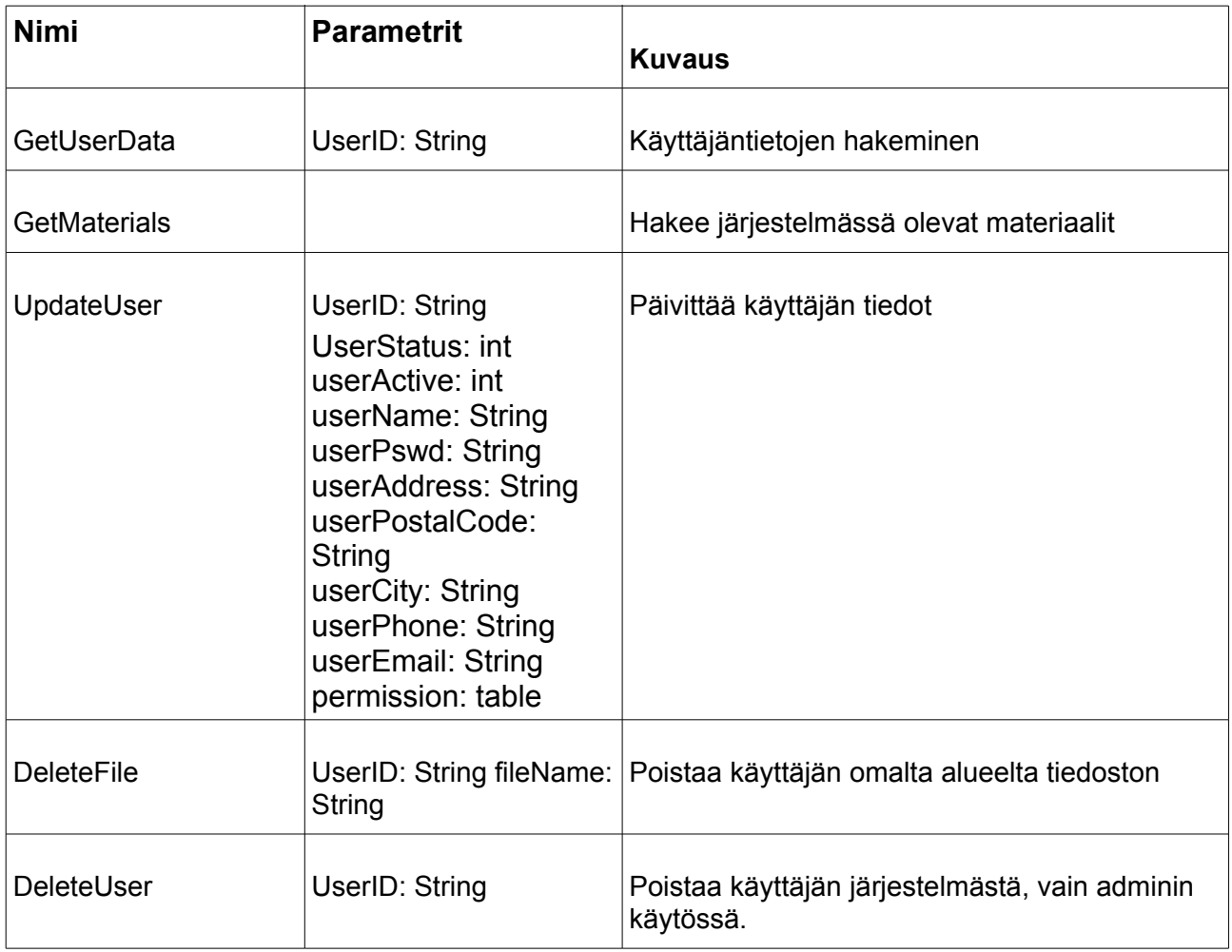

## **Liittyvät käyttötapaukset**

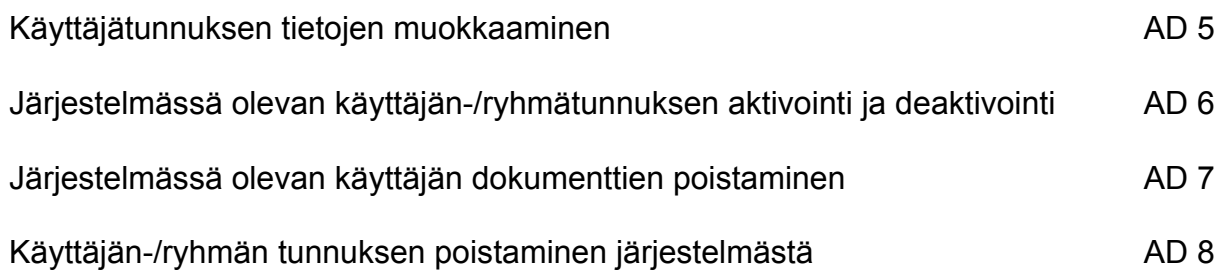

# **8.16 addUser**

Lisää järjestelmään käyttäjiä tiedoston tai lomakkeen kautta.

## **Lähetettävät tiedot (post)**

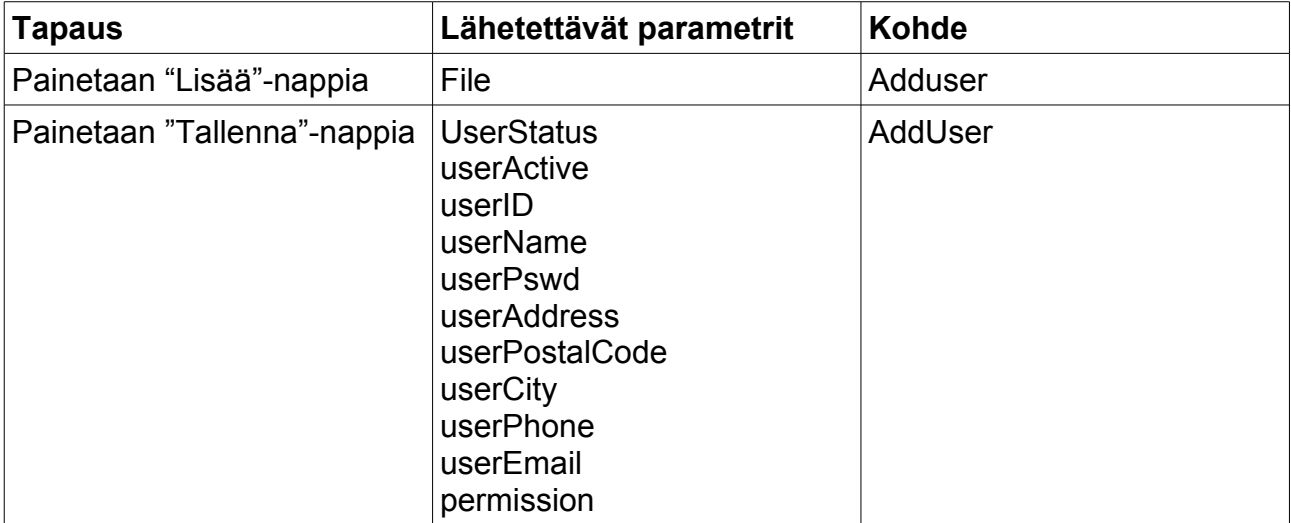

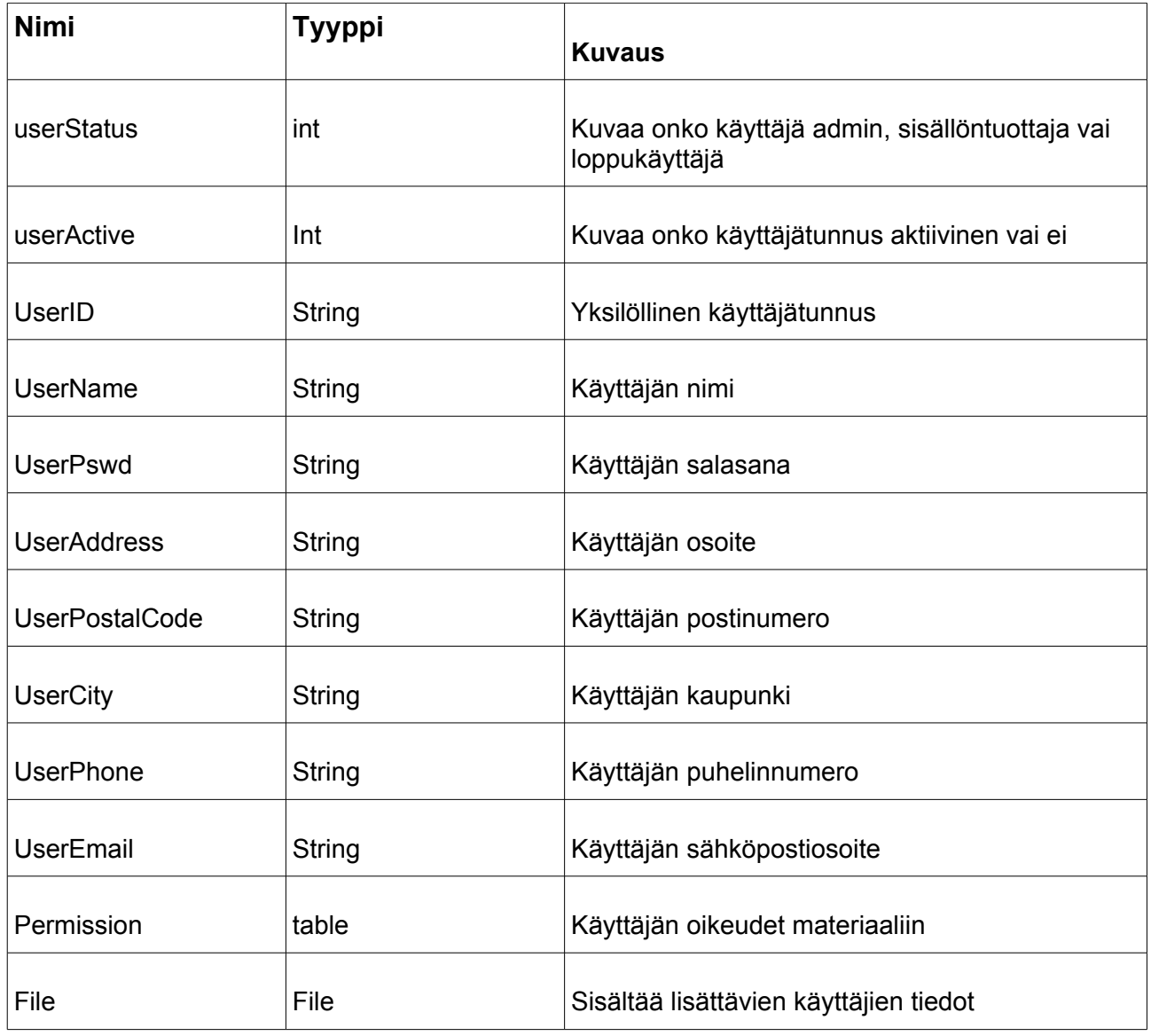

### **Funktiot**

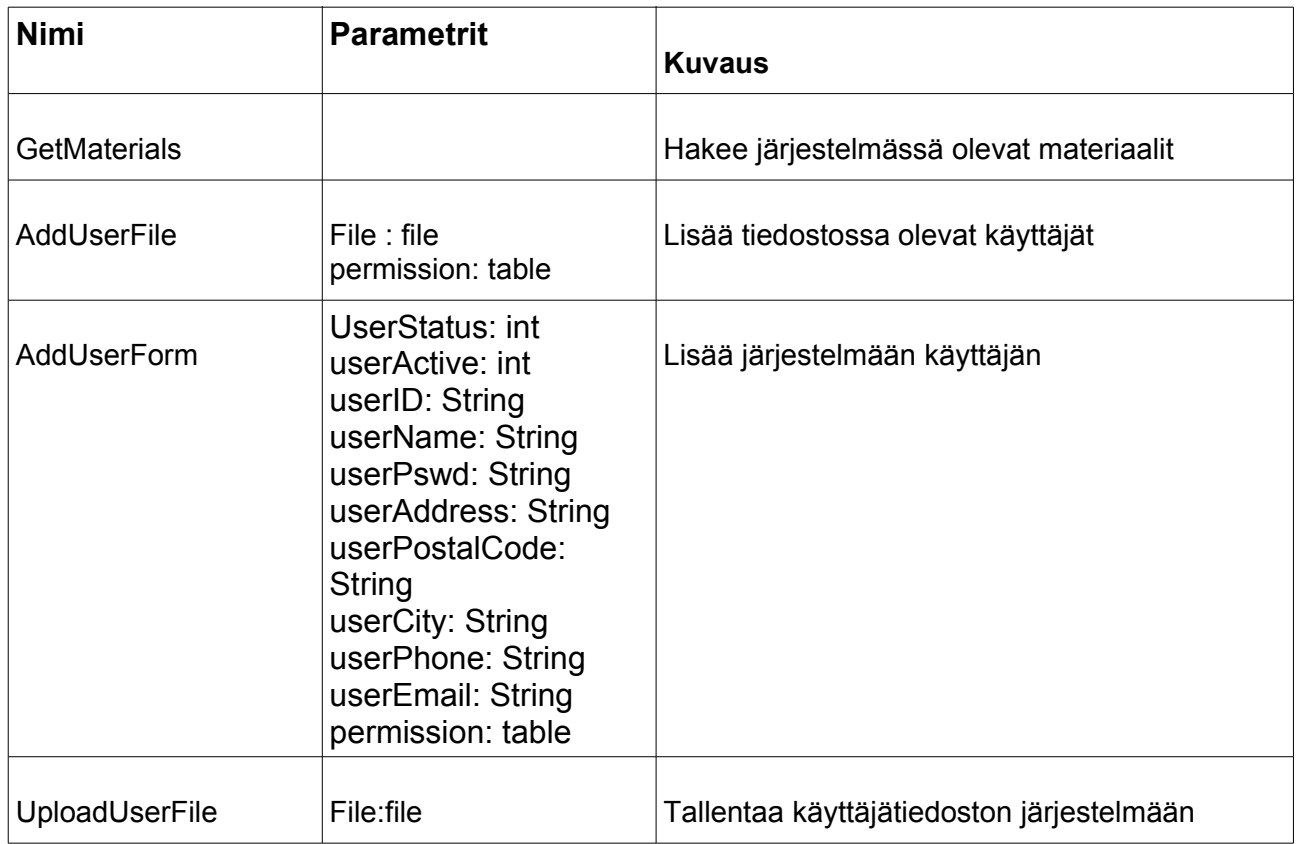

## **Liittyvät käyttötapaukset**

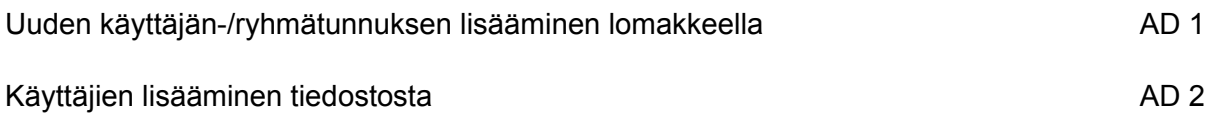